# Control Modes

- Profile Position-Velocity-Torque, Interpolated Position, Homing
- Camming, Gearing
- Indexer

# Command Interface

- CANopen
- ASCII and discrete I/O
- Stepper commands
- $\pm 10V$  position/velocity/torque command
- PWM velocity/torque command
- Master encoder (Gearing/Camming)

# Communications

- CANopen
- RS-232

### Feedback

- Digital quad A/B encoder Analog sin/cos incremental Panasonic Incremental A Format
- SSI, EnDat, Absolute A Tamagawa & Panasonic Absolute A Sanyo Denki Absolute A, BiSS,BiSS
- Aux. encoder
- Digital Halls

# $I/O$

- Digital: 11 inputs, 6 outputs
- Analog: 1, 12-bit input

# Dimensions: mm [in]

• 76.3 x 58.2 x 20.5 [3.01 x 2.29 x 0.81]

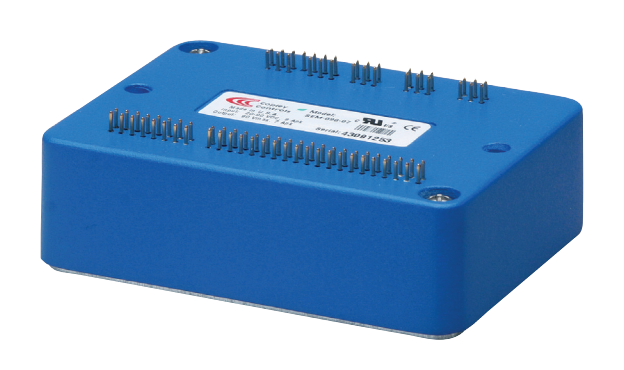

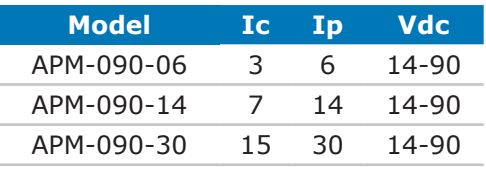

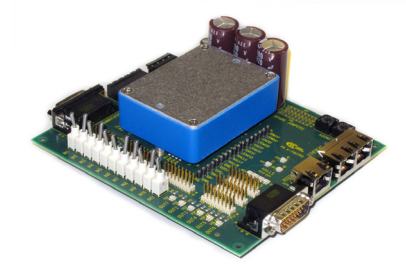

development kit

#### **DESCRIPTION**

*Accelnet APM* is a high-performance, DC powered servo drive for position, velocity, and torque control of brushless and brush motors via CANopen. Using advanced FPGA technology, the *APM* provides a significant reduction in the cost per node in multi-axis CANopen systems.

The *APM* operates as an *CANopen* node using the CANopen over CANopen (CoE) protocol of DSP-402 for motion control devices. Supported modes include: Profile Position-Velocity-Torque, Interpolated Position Mode (PVT), and Homing.

Command sources also include ±10V analog torque/velocity/ position, PWM torque/velocity, and stepper command pulses.

Feedback from a number of incremental and absolute encoders is supported.

Nine high-speed digital inputs with programmable functions are provided, and a low-speed input for motor temperature switches. An SLI (Switch & LED Interface) function is supported by another high-speed input and four high-speed digital outputs. If not used for SLI, the input and outputs are programmable for other functions. Two open-drain MOSFET outputs can drive loads powered up to 24 Vdc.

An RS-232 serial port provides a connection to Copley's CME2 software for commissioning, firmware upgrading, and saving configurations to flash memory.

Drive power is transformer-isolated DC from regulated or unregulated power supplies. An AuxHV input is provided for "keep-alive" operation permitting the drive power stage to be completely powered down without losing position information, or communications with the control system.

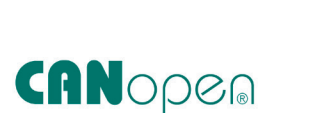

for BRUSHLESS/BRUSH MOTORS

DIGITAL sERVO DRIVE

# copley G  $\textbf{Acceleration}$ <sup>Plus</sup> Module CANopen  $\textbf{APM}^{RoHS}$ controls

# GENERAL SPECIFICATIONS

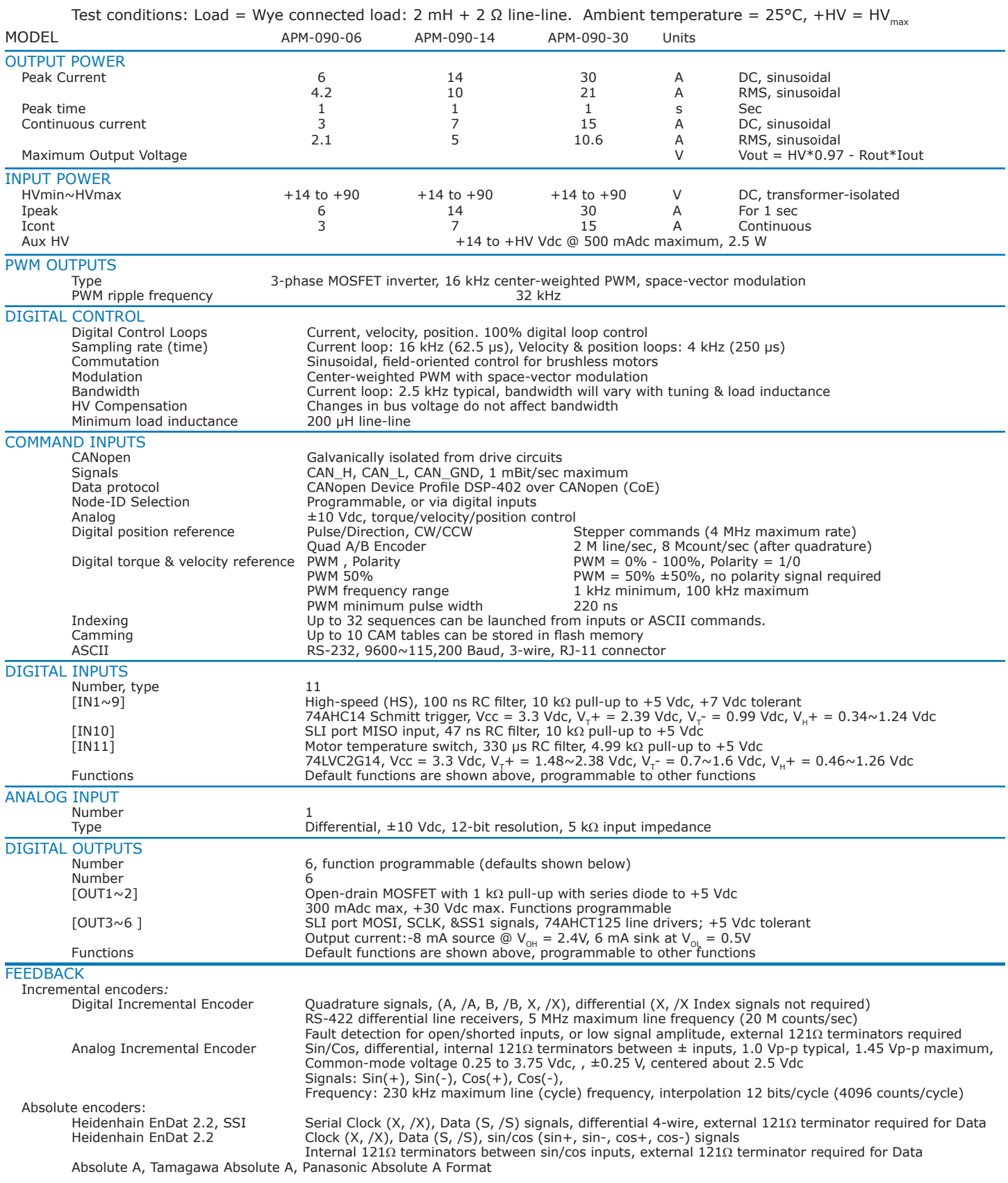

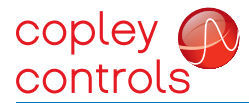

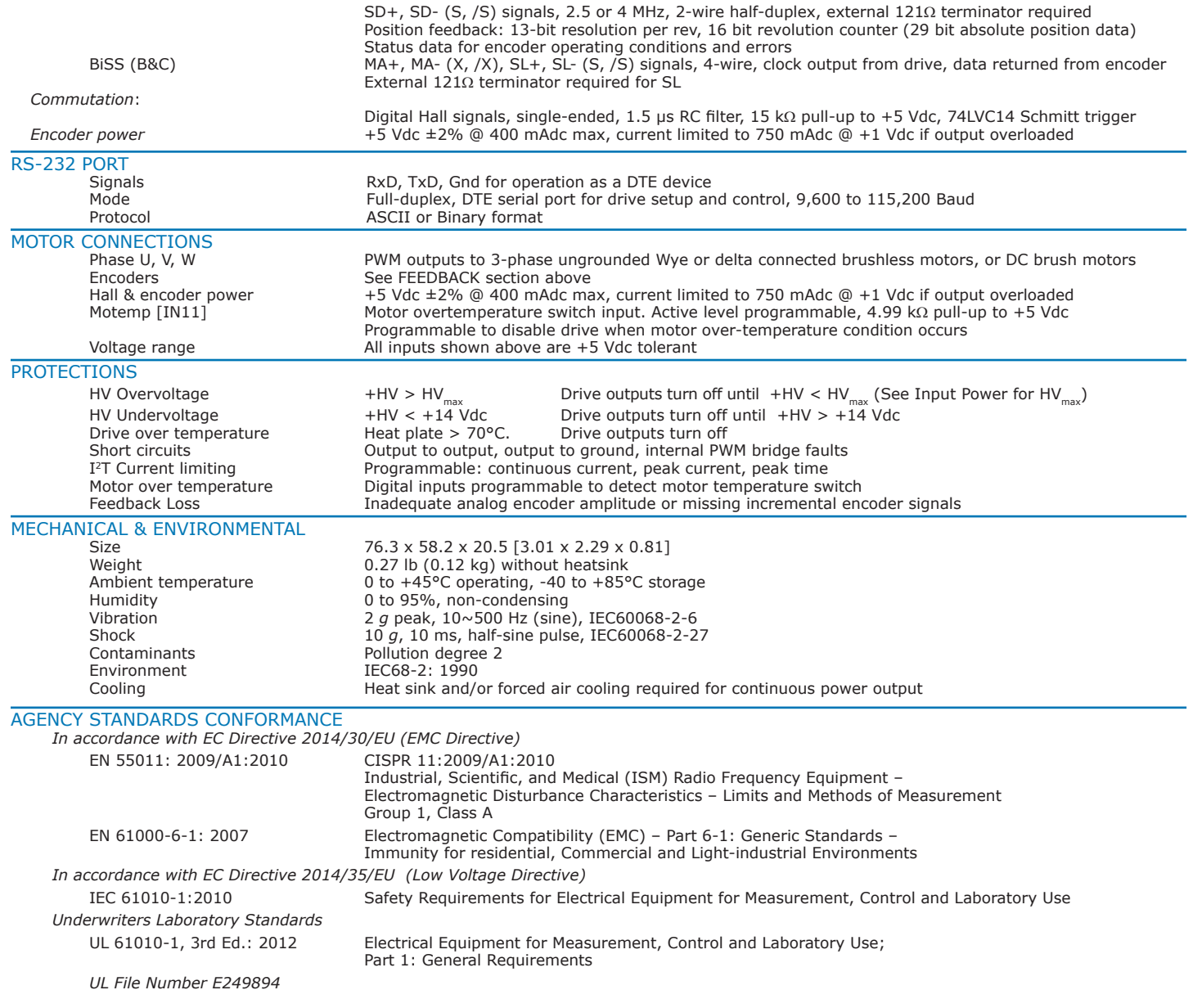

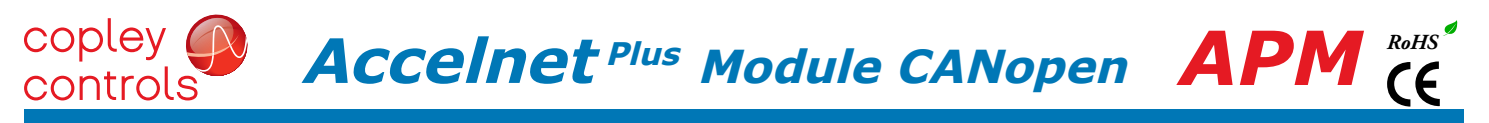

#### **CANOPEN**

Based on the CAN V2.0b physical layer, a robust, two-wire communication bus originally designed for automotive use where low-cost and noise-immunity are essential, CANopen adds support for motion-control devices and command synchronization. The result is a highly effective combination of data-rate and low cost for multi-axis motion control systems. Device synchronization enables multiple axes to coordinate moves as if they were driven from a single control card.

#### CANopen communication

*Accelnet* uses the CAN physical layer signals CANH, CANL, and GND for connection, and CANopen protocol for communication.

Before installing the drive in a CAN system, it must be assigned a CAN Node-ID (address). A maximum of 127 CAN nodes are allowed on a single CAN bus. Up to seven digital inputs can be used to produce CAN Node-IDs from  $1 \sim 127$ , or the Node-ID can be saved to flash memory in the module. Node-ID 0 is reserved for the CANopen master on the network.

For more information on CANopen communications, download the CANopen Manual from the Copley web-site: CANopen Manual

#### DIGITAL COMMAND INPUTS

The graphic below shows connections between the APM and a Dsub 9M connector on a CAN card. If the APM is the last node on a CAN bus, the internal terminator resistor can be used by adding a connection on the PC board as shown. The node Node-ID of the APM may be set by using digital inputs, or programmed into flash memory in the drive.

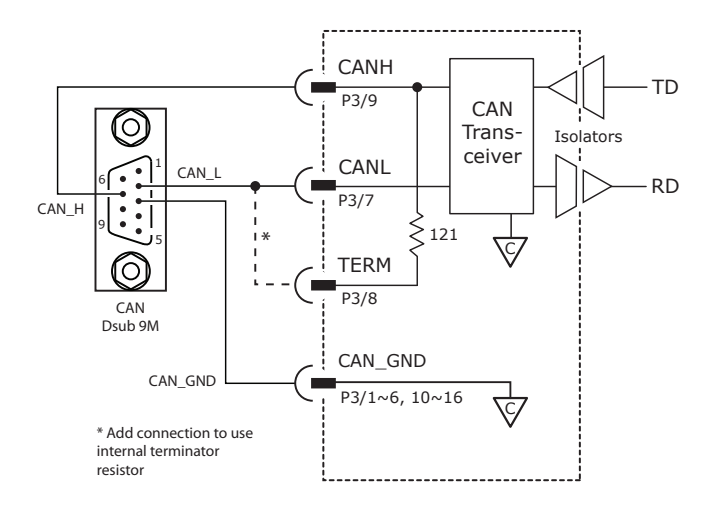

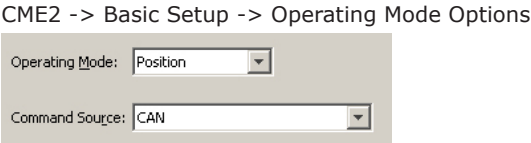

#### RS-232 communications

*APM* is configured via a three-wire, full-duplex DTE RS-232 port that operates from 9600 to 115,200 Baud, 8 bits, no parity, and one stop bit. Signal format is full-duplex, 3-wire, DTE using RxD, TxD, and Gnd. Connections to the *APM* RS-232 port are through P2 The graphic below shows the connections between an *APM* and a computer COM port which is a DTE device.

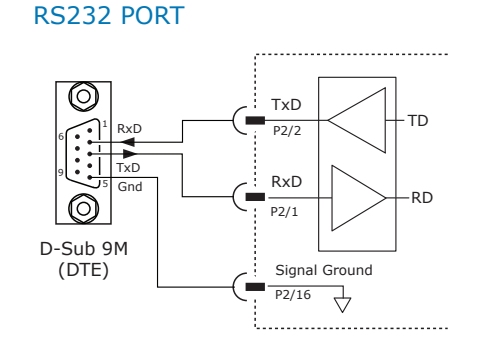

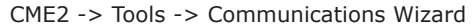

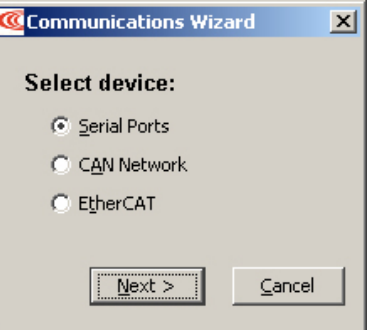

# command Inputs

# analog command input

The analog input has a  $\pm 10$  Vdc range. As a reference input it can take position/velocity/torque commands from a controller.

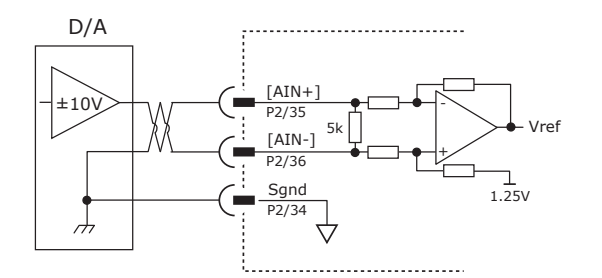

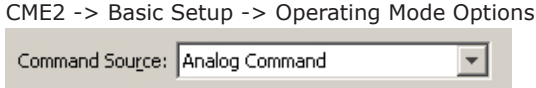

# DIGITAL COMMAND INPUTS

Digital commands are single-ended format and should be sourced from devices with active pull-up and pull-down to take advantage of the high-speed inputs. The active edge (rising or falling) is programmable for the Pulse/Dir and CU/CD formats.

# DIGITAL POSITION

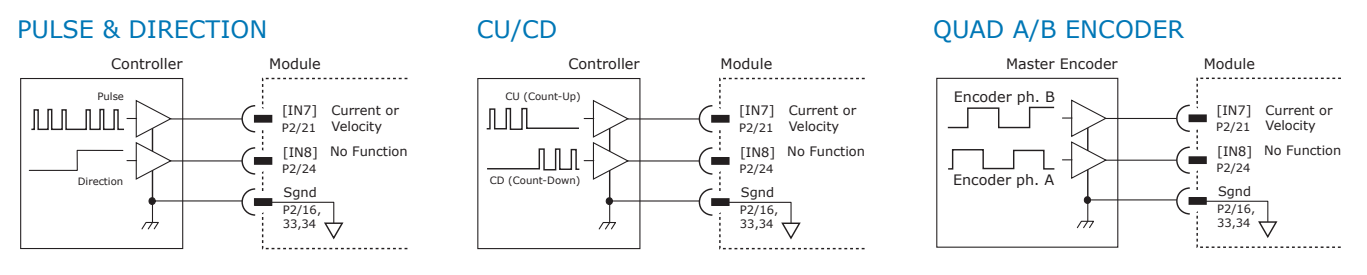

# CME2 -> Basic Setup -> Operating Mode Options

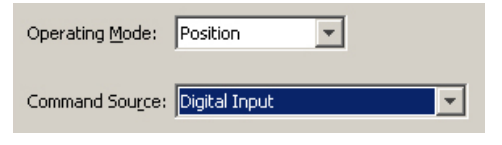

#### CME2 -> Basic Setup -> Operating Mode Options

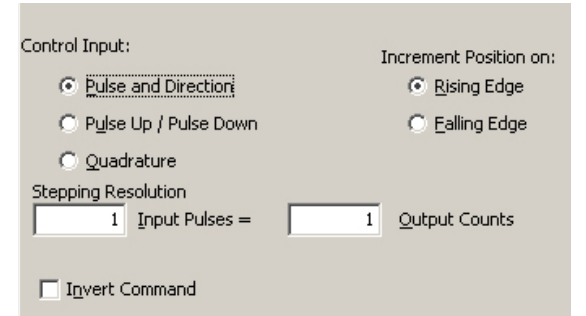

# DIGITAL TORQUE, VELOCITY

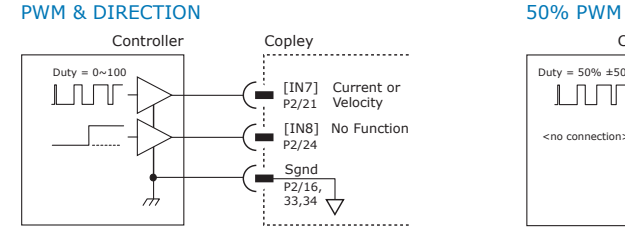

CME2 -> Basic Setup -> Operating Mode Options

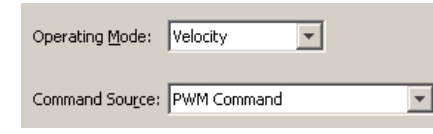

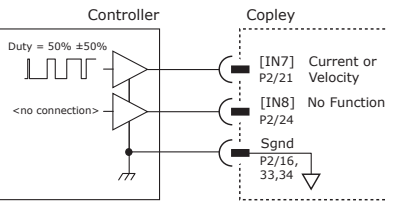

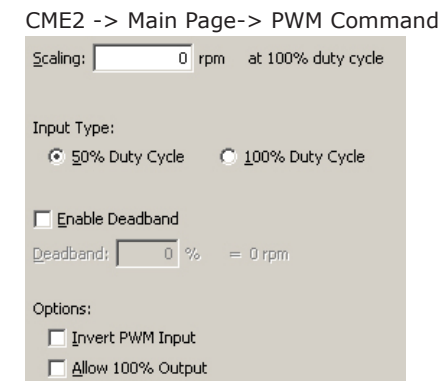

Invert Sign Input

# copley (  $\textbf{Acceleration}$ <sup>Plus</sup> Module CANopen  $\textbf{APM}^{RoHS}$ controls

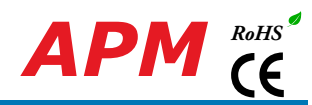

# input-output

7V tolerant

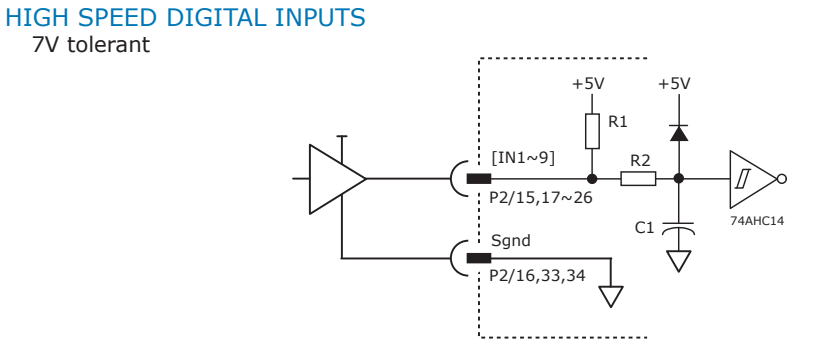

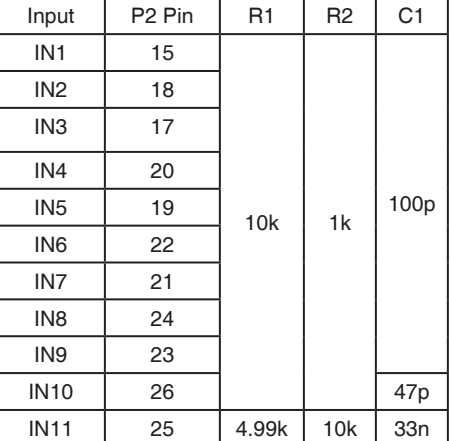

# digital outputs

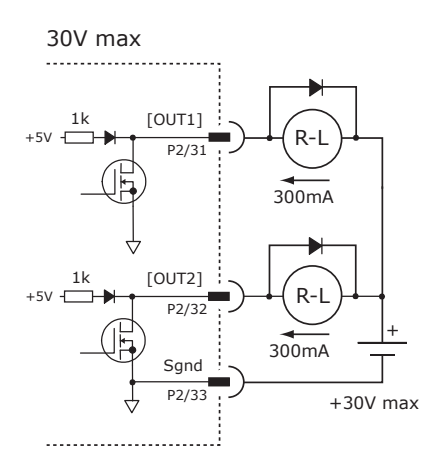

#### 5V max

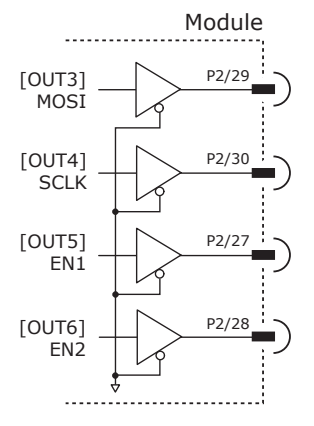

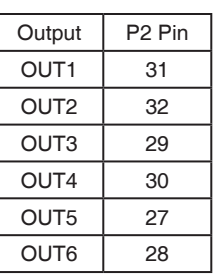

# CAN Node-ID (address) switches

The SLI (Switch & LED Interface) port takes in the 8 signals from the two BCD encoded switches that set the CAN Node-ID and controls the LEDs on the CAN bus connectors on the Development Kit.

The graphic below shows the circuit for reading the CANopen Node-ID switches. The 74HC165 works as a parallel-in/serial-out device.

The 10k pull-down resistors pull the shift register inputs to ground when the APM is initializing.

In the graphics below, switch SW13 is "S1" and SW12 is "S2". The values of S1 are  $16 \sim 255$  and of S2 are  $0 \sim 15$ . Together they provide Node-ID range of 0~255.

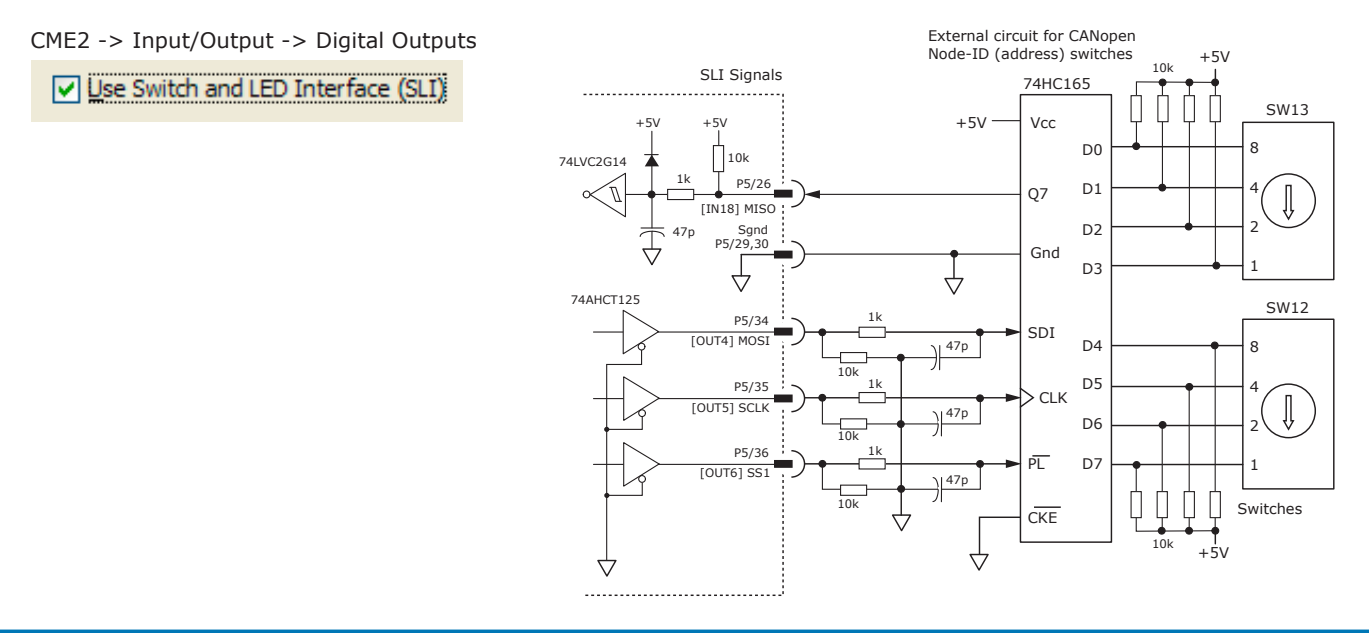

# MOTOR CONNECTIONS

copley controls

Motor connections consist of: phases, Halls, encoder, thermal sensor, and brake. The phase connections carry the drive output currents that drive the motor to produce motion. The Hall signals are three digital signals that give absolute position feedback within an electrical commutation cycle. The encoder signals give incremental position feedback and are used for velocity and position modes, as well as sinusoidal commutation. A thermal sensor that indicates motor overtemperature is used to shut down the drive to protect the motor. A brake can provide a fail-safe way to prevent movement of the motor when the drive is shut-down or disabled.

#### quad a/b incremental ENCODER with fault protection

Encoders with differential line-driver outputs provide incremental position feedback via the A/B signals and the optional index signal (X) gives a once per revolution position mark. The MAX3097 receiver has differential inputs with fault protections for the following conditions:

*Short-circuits line-line:* This produces a near-zero voltage between A & /A which is below the differential fault threshold.

*Open-circuit condition:* The 121 $\Omega$  terminator resistor will pull the inputs together if either side (or both) is open. This will produce the same fault condition as a short-circuit across the inputs.

*Low differential voltage detection:* This is possible with very long cable runs and a fault will occur if the differential input voltage is < 200mV.

*±15kV ESD protection:* The 3097E has protection against high-voltage discharges using the Human Body Model.

*Extended common-mode range:* A fault occurs if the input common-mode voltage is outside of the range of -10V to +13.2V

If encoder fault detection is selected (CME2 main page, Configure Faults block, Feedback Error) and an encoder with no index is used, then the X and /X inputs must be wired as shown below to prevent the unused index input from generating an error for *low differential voltage detection*.

#### digital quadrature encoder input 5V

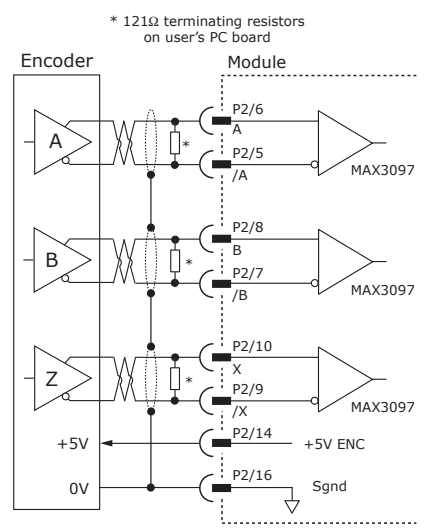

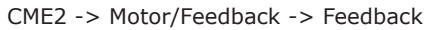

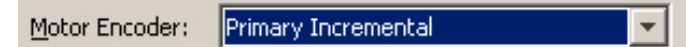

### a/b connections (no index)

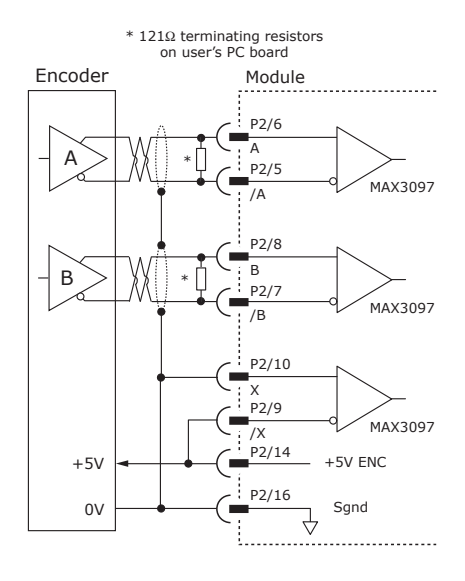

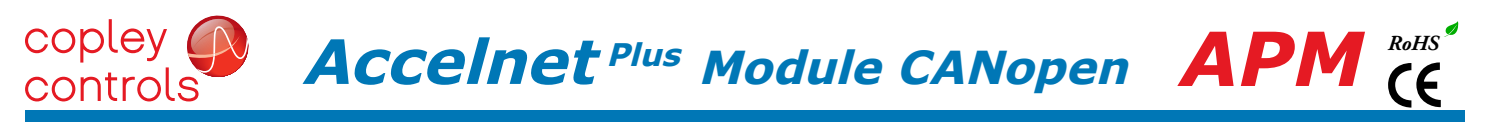

# MOTOR CONNECTIONS (cont'd)

#### secondary quad a/b/x incremental ENCODER

Digital inputs [IN4,5,6] can be programmed as secondary encoder inputs. The graphic shows a differential line receiver on the user mounting board to convert typical encoder signals into single-ended ones for the secondary inputs. Single-ended encoders would connect directly to the inputs of the APM.

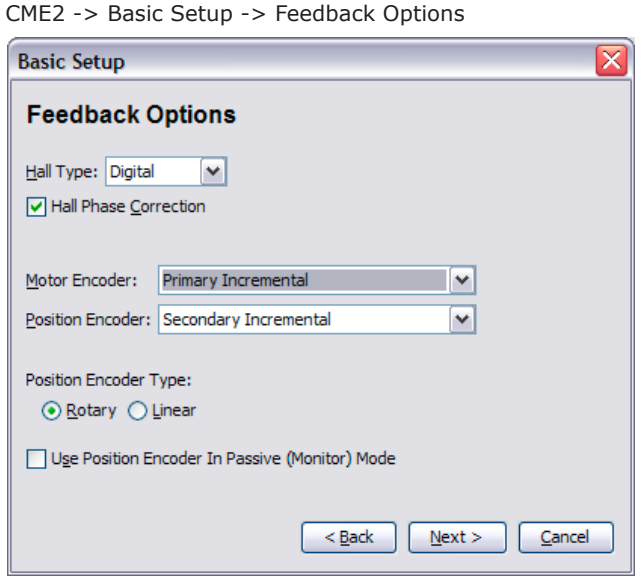

The CME2 screen above shows a Primary Incremental encoder for the motor input. Other types of encoders can be selected for this function. The secondary encoder input can be used for either motor or position feedback.

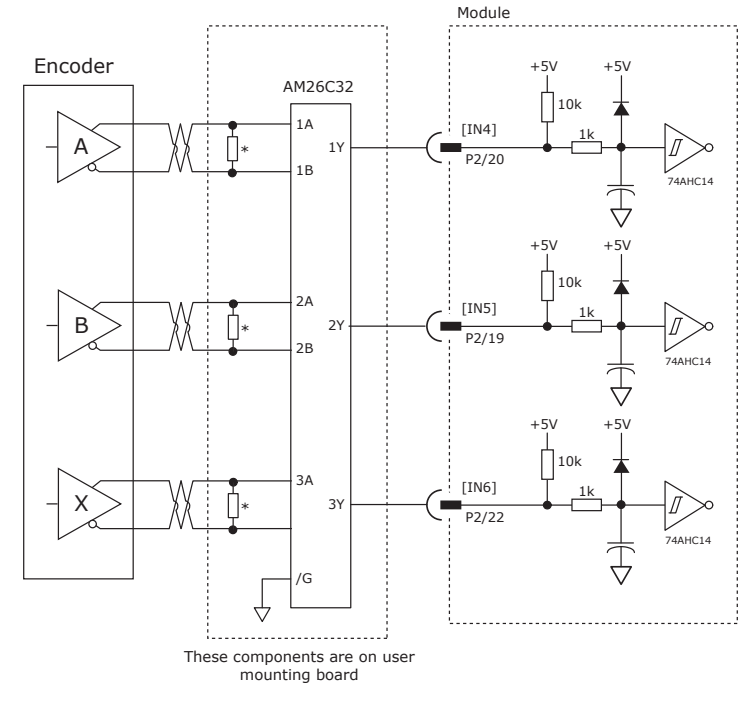

#### ANALOG sin/cos incremental ENCODER

The sin/cos inputs are differential with 121 Ω terminating resistors and accept 1 Vp-p signals in the format used by incremental encoders with analog outputs, or with ServoTube motors.

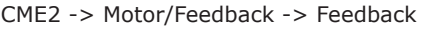

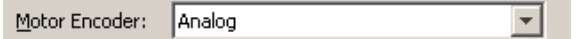

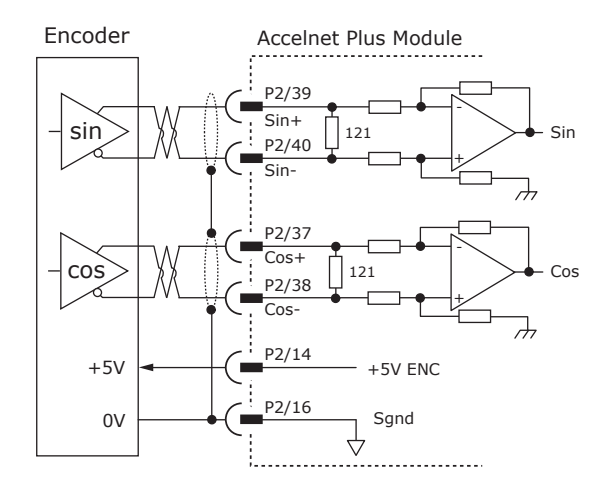

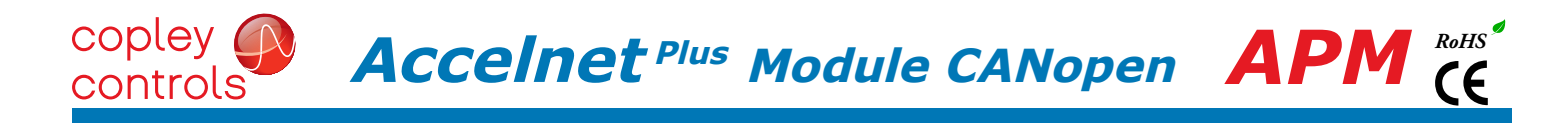

# panasonic incremental a encoder

This is a "wire-saving" incremental encoder that sends serial data on a two-wire interface in the same fashion as an absolute encoder.

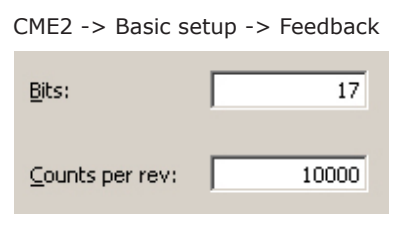

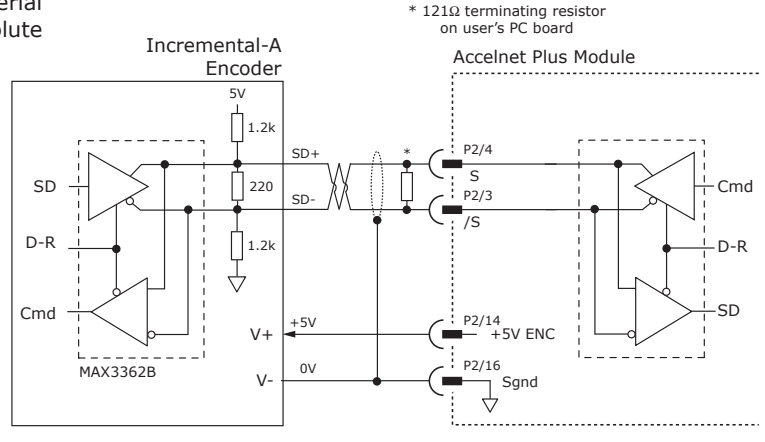

#### absolute A encoder, tamagawa, and panasonic

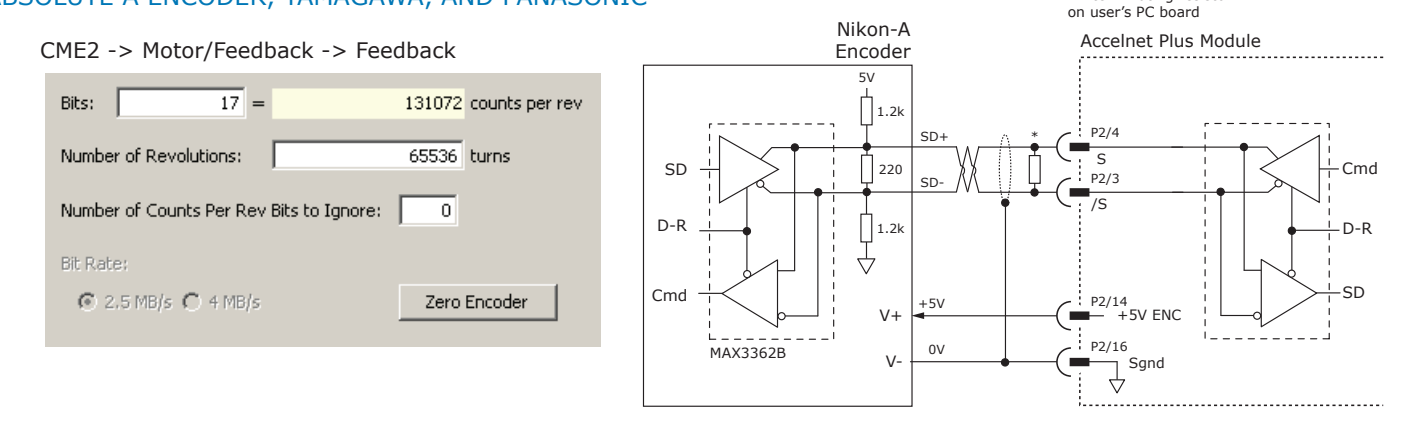

#### Ssi absolute Encoder

The SSI (Synchronous Serial Interface) is an interface used to connect an absolute position encoder to a motion controller or control system. The Accelnet drive provides a train of clock signals in differential format (Clk, /Clk) to the encoder which initiates the transmission of the position data on the subsequent clock pulses. The polling of the encoder data occurs at the current loop frequency (16 kHz). The number of encoder data bits and counts per motor revolution are programmable. Data from the encoder in differential format (Dat, /Dat) MSB first. Binary or Gray encoding is selectable. When the LSB goes high and a dwell time has elapsed, data is ready to be read again.

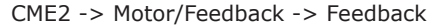

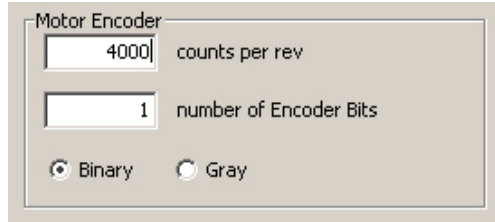

\* 121Ω terminating resistor on user's PC board

\* 121Ω terminating resistor

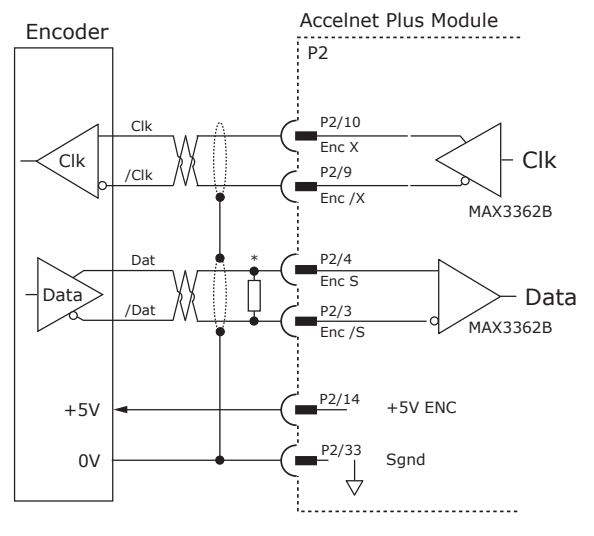

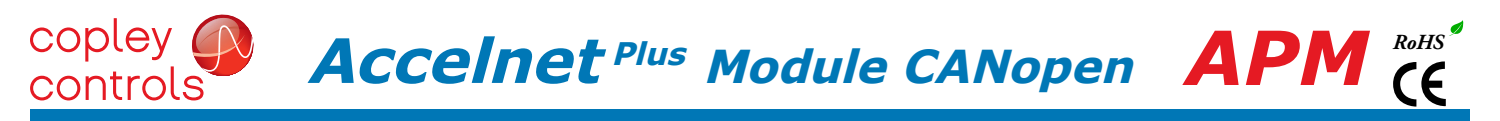

# MOTOR CONNECTIONS (cont'd)

#### endat absolute Encoder

The EnDat interface is a Heidenhain interface that is similar to SSI in the use of clock and data signals for synchronous digital, bidirectional data transfer. It also supports analog sin/cos channels from the same encoder. The number of position data bits is programmable Use of sin/cos incremental signals is optional in the EnDat specification.

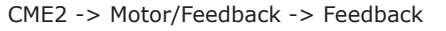

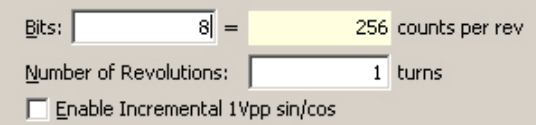

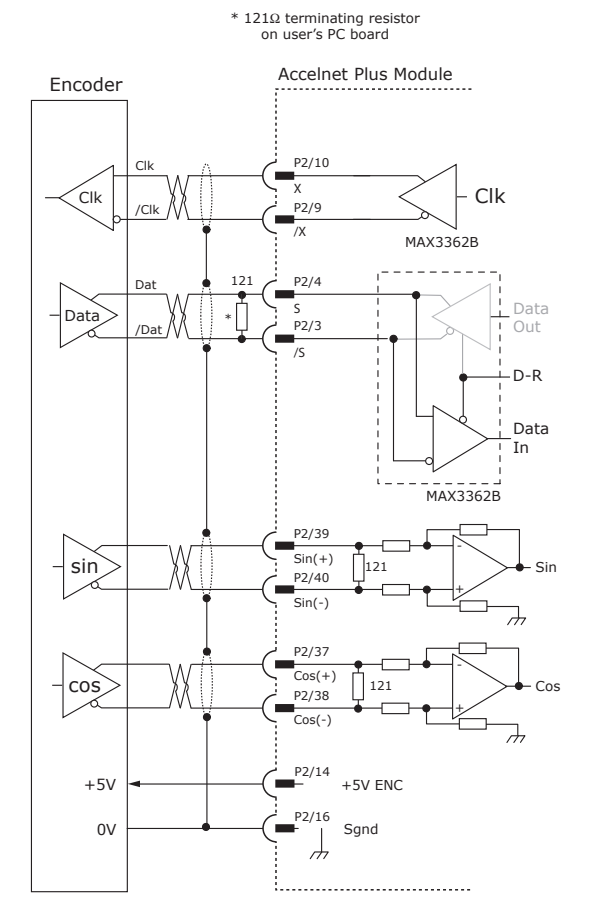

# biss (b & c) absolute Encoder

CME2 -> Motor/Feedback -> Feedback

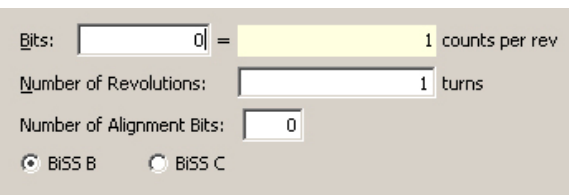

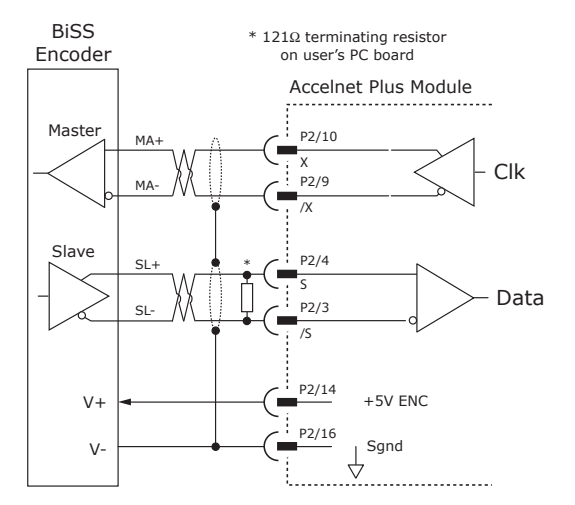

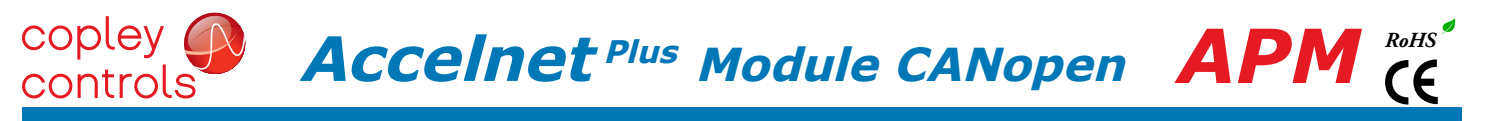

# MOTOR CONNECTIONS (cont'd)

#### digitAl HALL SIGNALS

Hall signals are single-ended signals that provide absolute feedback within one electrical cycle of the motor. There are three of them (U, V, & W) and they may be sourced by magnetic sensors in the motor, or by encoders that have Hall tracks as part of the encoder disc. They typically operate at much lower frequencies than the motor encoder signals, and are used for commutationinitialization after startup, and for checking the motor phasing after the servo drive has switched to sinusoidal commutation.

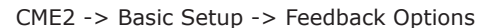

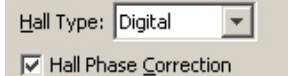

**HALL INPUTS** 

PWM

 $+HV$ 

 $0V$ 

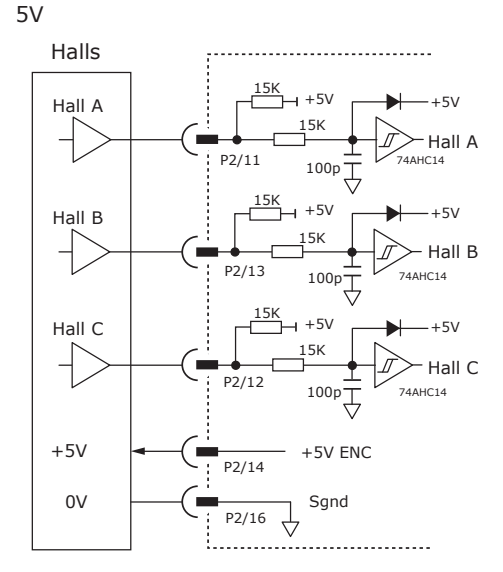

 $+$   $\left/$   $\right/$  Mot P1/27,28,29  $\vee$   $\downarrow$   $\left/$  Motor

P1/40,41,42 U Mot P1/37,38,39

W P1/20,21,22 Mot P1/17,18,19

3 ph.

# phase connections

The drive output is a three-phase PWM inverter that converts the DC bus voltage (+HV) into three sinusoidal voltage waveforms that drive the motor phase-coils. Cable should be sized for the continuous current rating of the drive. Motor cabling should use twisted, shielded conductors for CE compliance, and to minimize PWM noise coupling into other circuits. The motor cable shield should connect to motor frame and the drive HV ground terminal (J2-1) for best results. When driving a DC motor, the W output is unused and the motor connects between the U & V outputs.

> CME2 -> Basic Setup -> Motor Options Motor Family: C Brushless C Brush

#### motor over temp input

The 4.99k pull-up resistor works with PTC (positive temperature coefficient) thermistors that conform to BS 4999:Part 111:1987 (table below), or switches that open/close indicating a motor over-temperature condition. The active level is programmable.

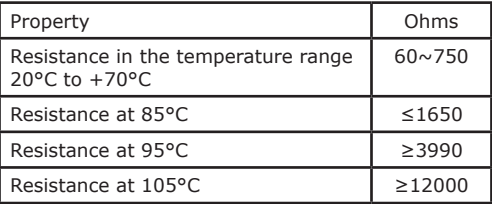

CME2 -> Input / Output

```
[1N5]Motor Temp-HI Disables
```
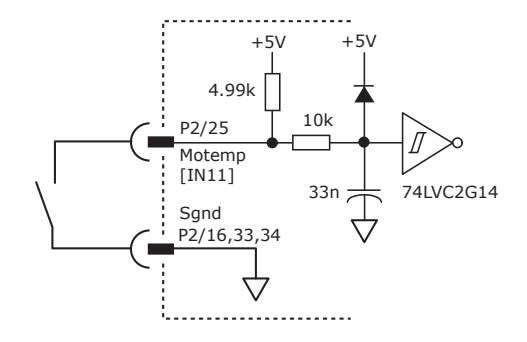

 $\vert \cdot \vert$ 

 $0 \, \text{ms}$ 

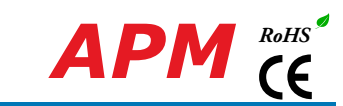

# connections for ABSOLUTE ENCODER WITH DUPLEX CLOCK/DATA

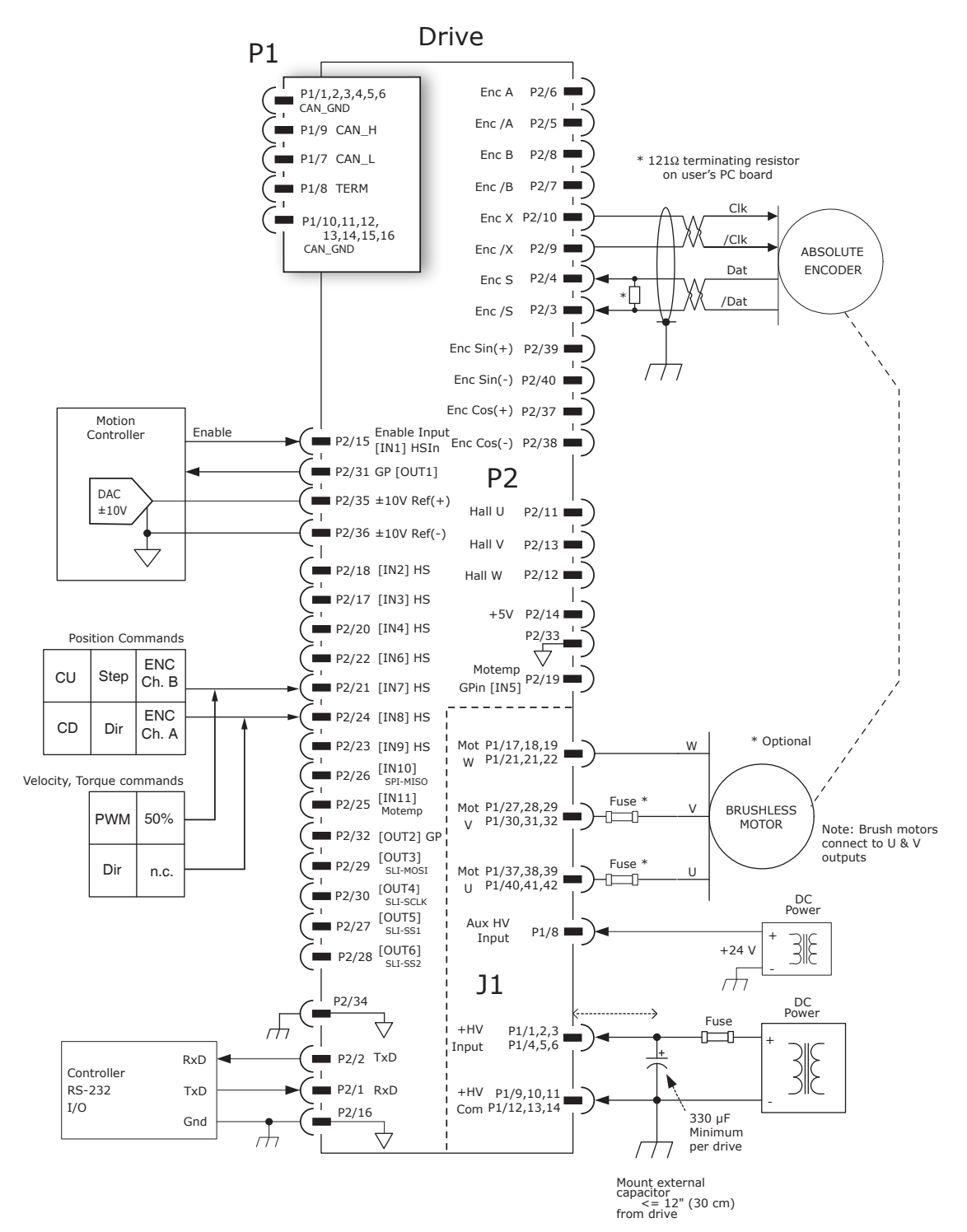

Notes:

1. Encoders with this type of connection include BiSS and SSI.

# connections for INCREMENTAL DIGITAL or analog ENCODERs

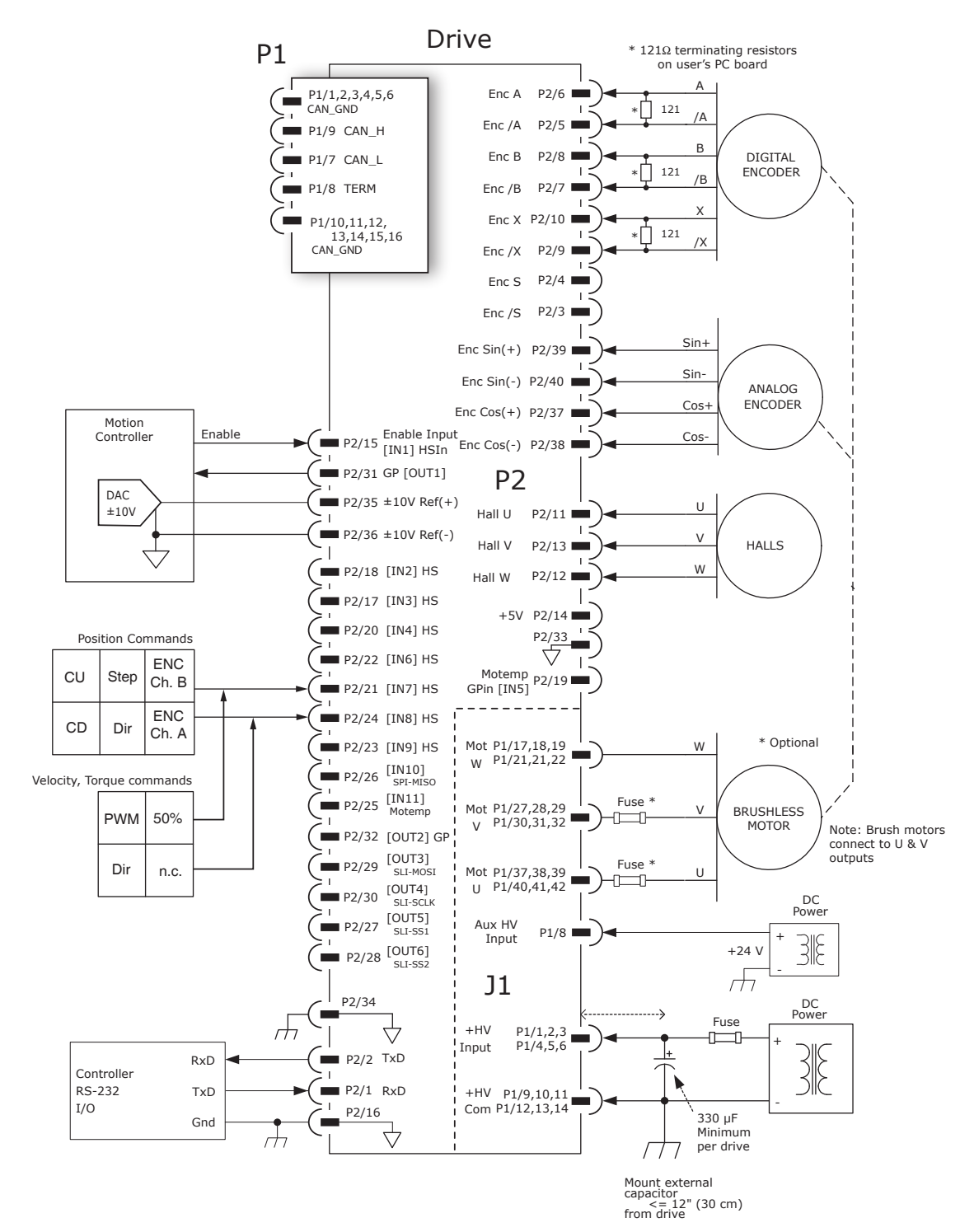

#### P1 POWER & MOTOR

copley ( controls

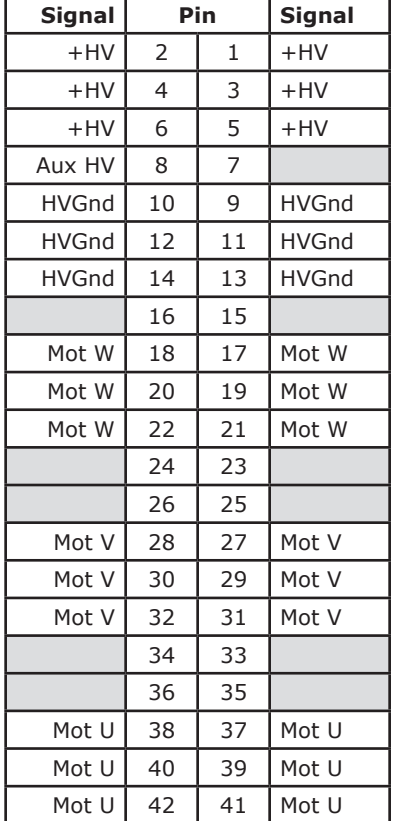

P1: Power & Motor Dual row, 2 mm- centers 42 position female header SAMTEC SQW-121-01-L-D

Notes:

- 1. P1 connections use multiple pins to share current. *All signals of the same name must be connected* on the PC board to which the APM is mounted.
- 2. Cells in table above that are filled in grey are connector contacts that have no circuit connections.

# top view

Viewed from above looking down on the connectors or PC board footprint to which the module is mounted

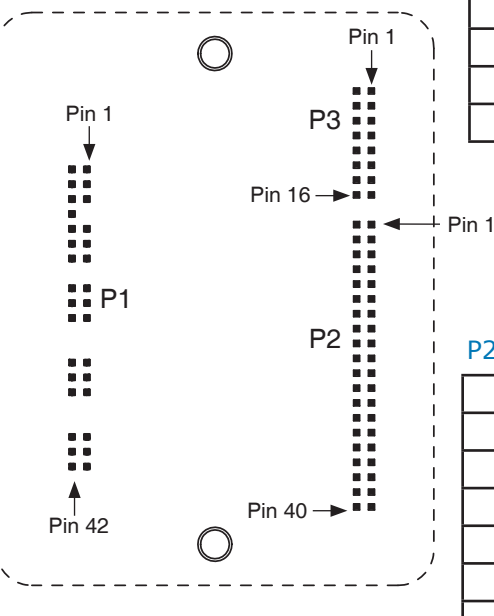

#### P3 CANOPEN

 $\textbf{Acceleration}$ <sup>Plus</sup> Module CANopen  $\textbf{APM}^{RoHS}$ 

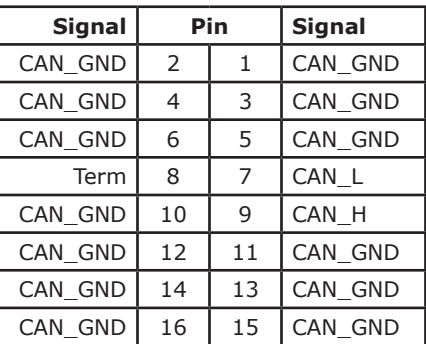

#### P2: Control

Dual row, 2 mm- centers 16 position female header SAMTEC SQW-108-01-L-D

# P2 CONTROL

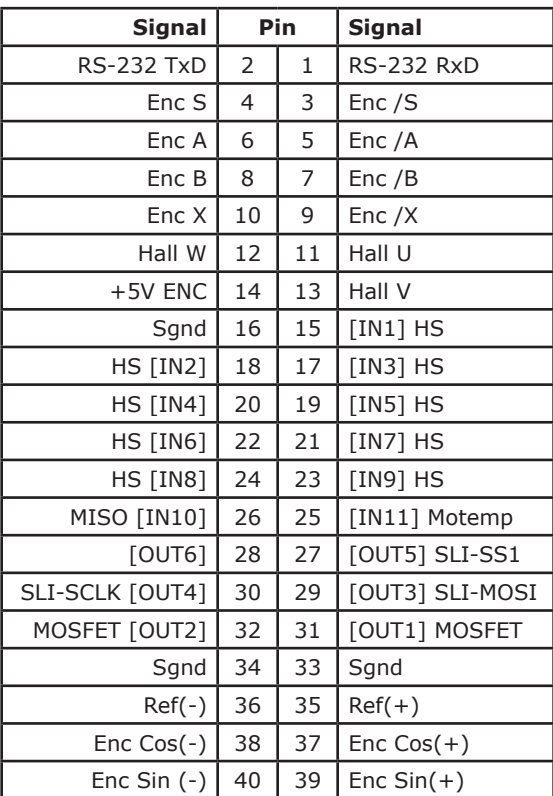

P2: Control

Dual row, 2 mm- centers 40 position female header SAMTEC SQW-120-01-L-D

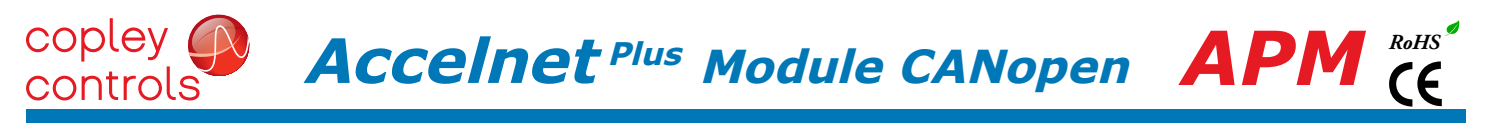

# PRINTED CIRCUIT BOARD FOOTPRINT TOP VIEW

Dimensions are in[mm]

Viewed from above looking down on the connectors or PC board footprint to which the module is mounted

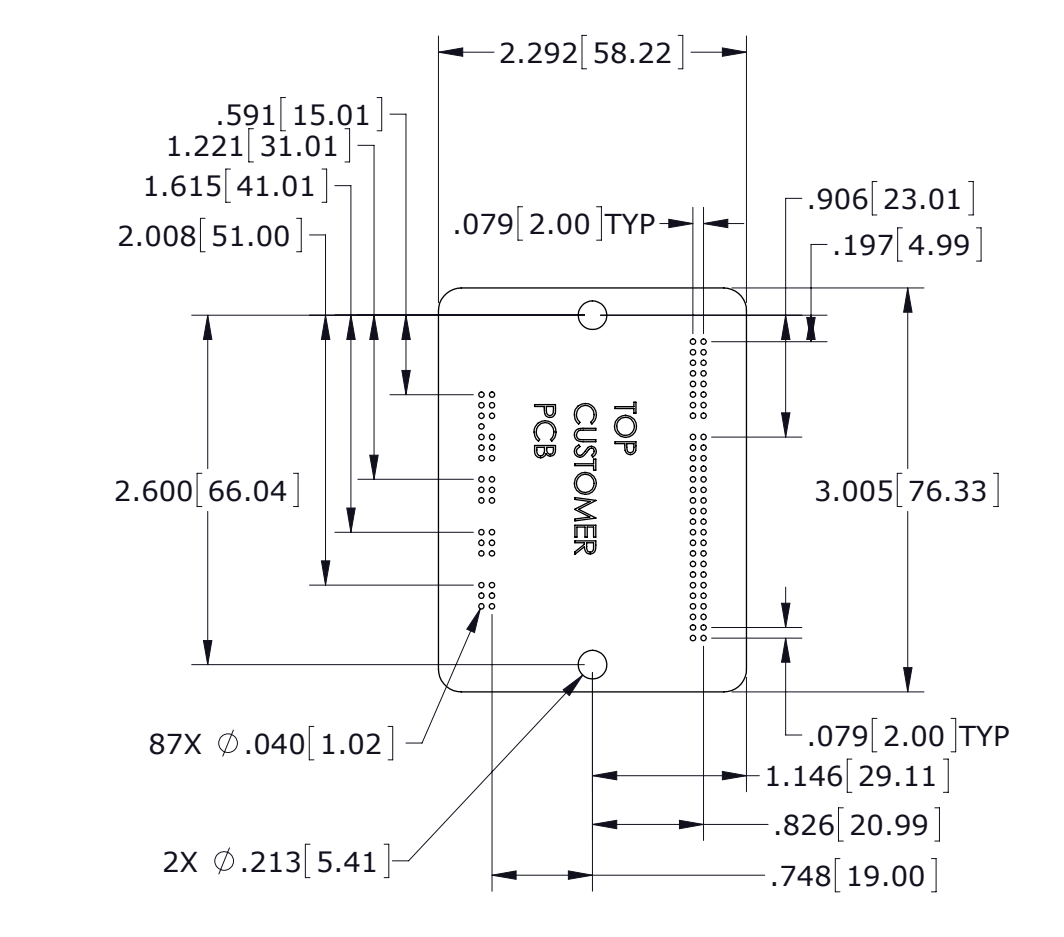

J1 Signal Grouping for current-sharing See Note 1

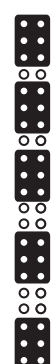

#### PCB Hardware:

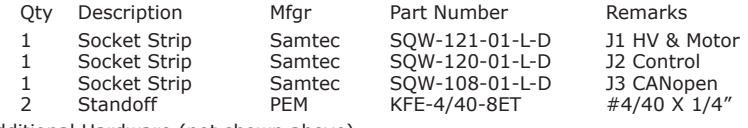

Additional Hardware (not shown above)

2 Screw, #4-40 x 1.25" Phillips Pan Head External Tooth Lockwasher SEMS, Stainless, or steel with nickel plating, Torque to 3~5 lb-in (0.34~0.57 N·m)

#### Notes

1. J1 signals of the same name must be connected for current-sharing (see graphic above).

2. To determine copper width and thickness for J3 signals refer to specification IPC-2221. (Association Connecting Electronic Industries, http://www.ipc.org)

3. Standoffs or mounting screws should connect to etch on pc board that connect to frame ground for maximum noise suppression and immunity.

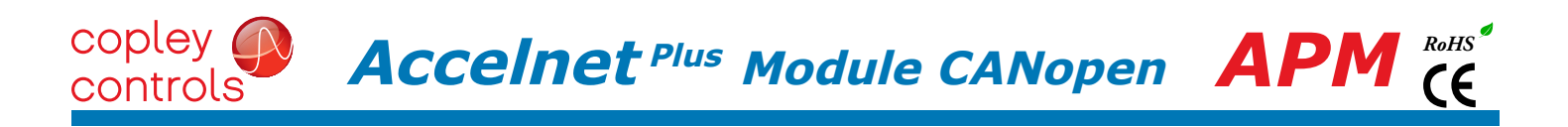

# **DIMENSIONS**

Units: mm [in]

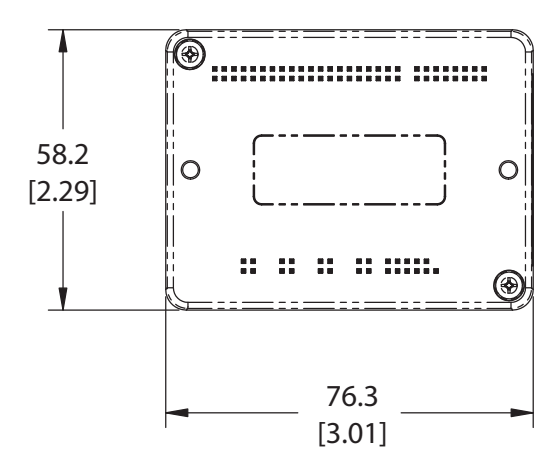

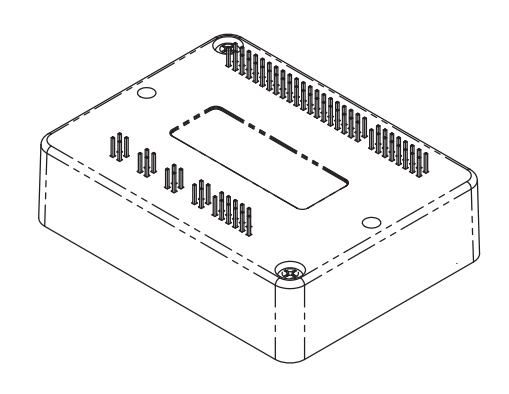

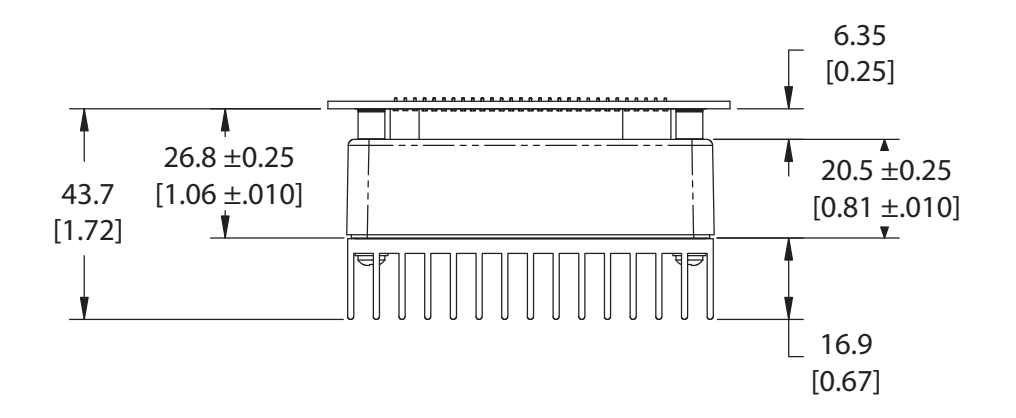

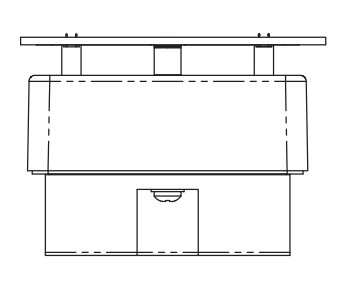

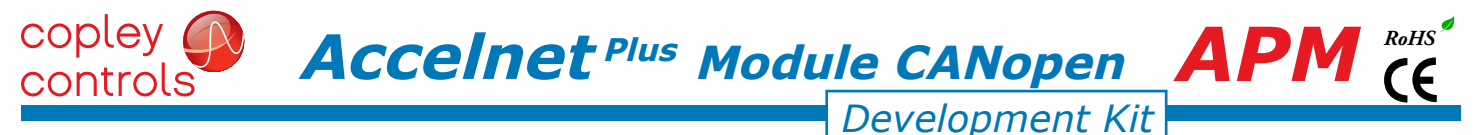

### **DESCRIPTION**

The Development Kit provides mounting and connectivity for one APM drive. Solderless jumpers ease configuration of inputs and outputs to support their programmable functions. Switches can be jumpered to connect to digital inputs  $1 \sim 11$  so that these can be toggled to simulate equipment operation. Six LED's provide status indication for the digital outputs. Dual CANopen connectors make daisy-chain connections possible so that other CANopen devices such as Copley's Accelnet Plus or Xenus Plus CANopen drives can easily be connected.

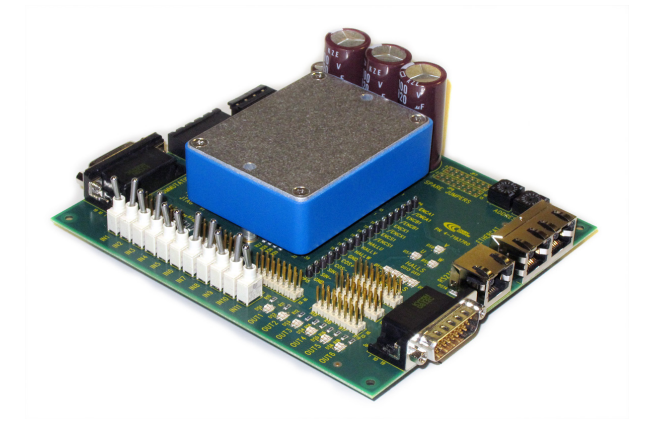

#### RS-232 CONNECTION

The RS-232 port is used to configure the drive for stand-alone applications, or for configuration before it is installed into an CANopen network. CME 2™ software communicates with the drive over this link and is then used for complete drive setup. The CANopen Slave Node-ID that is set by the rotary switch can be monitored, and a Node-ID offset programmed as well.

The RS-232 connector, J9, is a modular RJ-11 type that uses a 6-position plug, four wires of which are used for RS-232. A connector kit is available (SER-CK) that includes the modular cable, and an adaptor to interface this cable with a 9-pin RS-232 port on a computer.

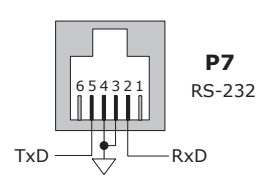

#### SER-CK serial cable kit

The SER-CK provides connectivity between a D-Sub 9 male connector and the RJ-11 connector J9 on the Development Kit. It includes an adapter that plugs into the COM1 (or other) port of a PC and uses common modular cable to connect to the Development Kit. The connections are shown in the diagram below.

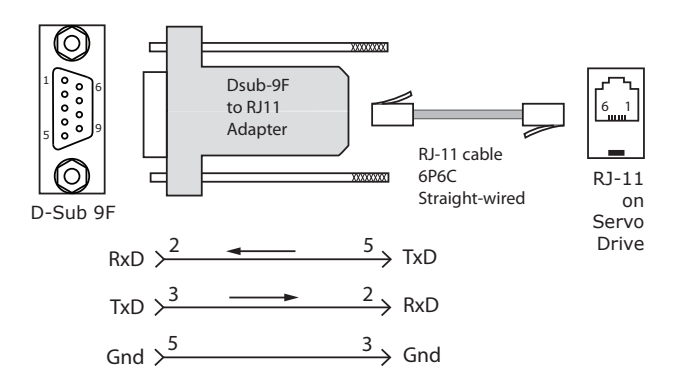

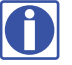

Don't forget to order a Serial Cable Kit SER-CK when placing your order for a Development Kit!

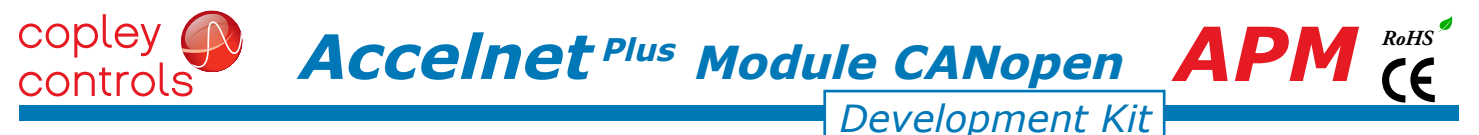

#### canopen connectors

Dual RJ-45 connectors that accept standard Ethernet cables are provided for CAN bus connectivity. Pins are wired-through so that drives can be daisy-chained and controlled with a single connection to the user's CAN interface. A CAN terminator should be placed in the last drive in the chain. The APM-NK connector kit provides a D-Sub adapter that plugs into a CAN controller and has an RJ-45 socket that accepts the Ethernet cable.

#### APK-NK can connector kit

The kit contains the XTL-CV adapter that converts the CAN interface D-Sub 9M connector to an RJ-45 Ethernet cable socket, plus a 10 ft (3 m) cable and terminator. Both connector pin-outs conform to the CiA DR-303-1 specification.

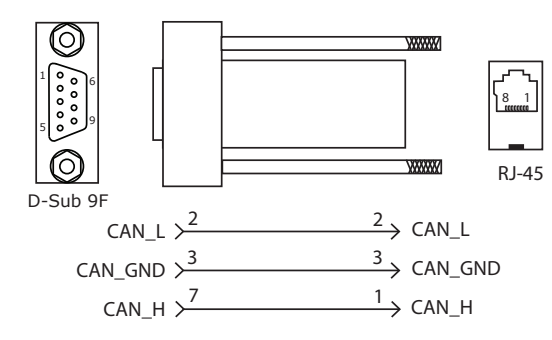

#### INDICATORS (LEDS)

The AMP LED on J9 shows the operational state of the APM. The STATUS LED on J9 shows the state of the CANopen NMT (Network Management) state-machine in the drive. LEDs on J10 show activity on the CANopen network. Details on the NMT state-machine can be found in the CANopen Programmers Manual, §3.1: http://www.copleycontrols.com/Motion/pdf/CANopenProgrammersManual.pdf

#### AMP LED

A single bi-color LED gives the state of the APM by changing color, and either blinking or remaining solid.

- The possible color and blink combinations are:
	- *• Green/Solid:* Drive OK and enabled. Will run in response to reference inputs or CANopen commands*.*
	- *• Green/Slow-Blinking:* Drive OK but NOT-enabled. Will change to *Green/Solid* when enabled.
	- *• Green/Fast-Blinking:* Positive or Negative limit switch active. Drive will only move in direction not inhibited by limit switch.
	- *• Red/Solid:* Transient fault condition. Drive will resume operation when fault is removed.
	- *• Red/Blinking:* Latching fault. Operation will not resume until drive is Reset.

Drive Fault conditions. Faults are programmable to be either transient or latching:

- Over or under-voltage  **Contained Figure 1** and the Drive over-temperature
- Motor over-temperature Internal short circuits

*Green-Green-Red is actually a combination of single-flash Red (Warning Limit reached) and Blinking Green (Pre-Operational) When the green-red combination is seen, it appears as a single red!*

• Encoder +5 Vdc fault **• Short-circuits from output to output** 

*LED color may be red, green, off, or flashing of either color.*

• Short-circuits from output to ground

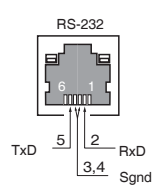

#### J9 rs-32 serial J10 CAN connections

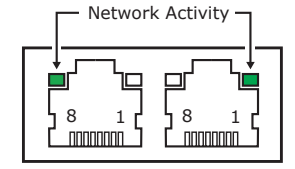

#### **STATUS LED**

*Note: Red & green led on-times do not overlap.* A single bi-color LED gives the state of the NMT state-machine by changing color, and either blinking or remaining solid. The possible color and blink combinations are:

- GREEN (RUN)
- *• Off Init*
- *• Blinking Pre-operational*
- *• Single-flash Stopped*
- *• On Operational*

RED (ERROR)

- *Off No error*
- *Blinking Invalid configuration, general configuration error*
- *Single Flash Warning limit reached*
- *Double Flash Error Control Event (guard or heartbeat event) has occurred*
- *Triple Flash Sync message not received within the configured period*
- *On Bus Off, the CAN master is bus off*

# **ACTIVITY LEDS**

*• Flashing indicates the APM is sending/receiving data via the CAN port*

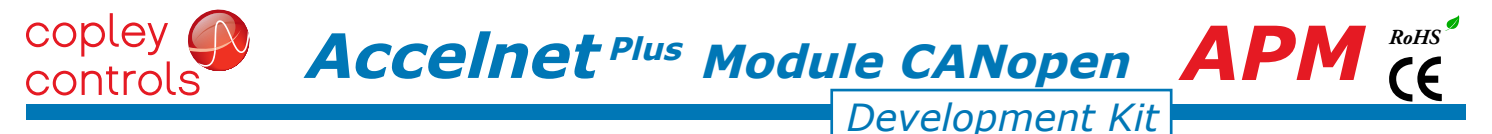

### canopen Node-ID (ADDRESS) switch connections

The graphic below shows the connections to the CANopen Node-ID switches. These are read after the drive is reset, or powered-on. When changing the settings of the switches, be sure to either reset the drive, or to power it off-on. Outputs [OUT3,4,5] and input [IN10] operate as an SLI (Switch & LED Interface) port which reads the settings on the CANopen Node-ID switches, and controls the LEDs on the serial and CANopen port connectors. The jumpers marked with red "X" should be removed so that SW10, or external connections to the signals do not interfere with the operation of the SLI port.

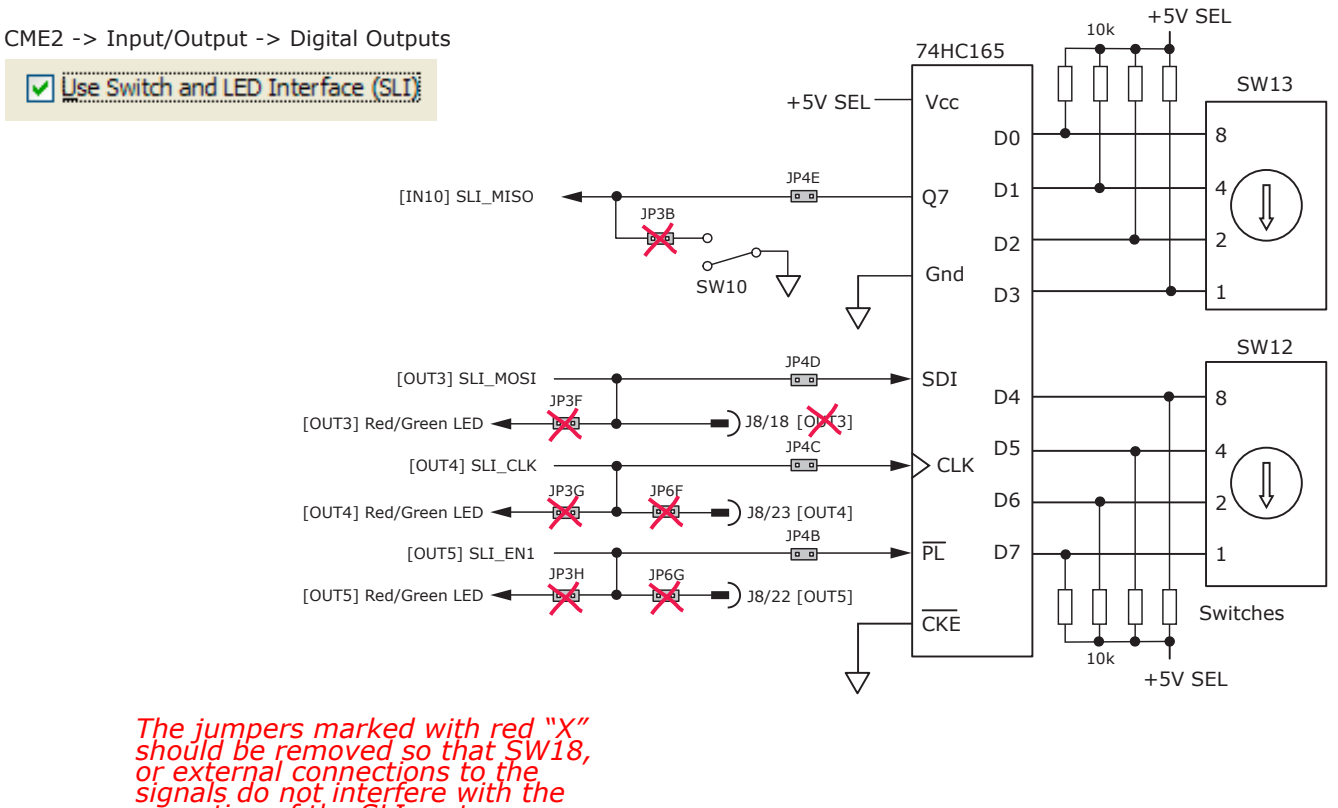

*operation of the SLI port.*

#### 5v power sources

The feedback connector J7 has connections for two power supplies:

Pin 6 has +5V supplied by the APM module

Pin 17 connects to jumper J4 for the selection of the 5V power source:

On J4, when the jumper connects pins 2 & 3, the power source is the APM internal supply (the default setting) When the jumper is on pins 1 & 2, the power source comes from an external power supply connecting to J5-1. 5V power on the Development Kit that comes from the selectable 5V power source on J4 is labeled "5V SEL". Circuits powered by 5V supplied only by the APM are labeled "5V APM"

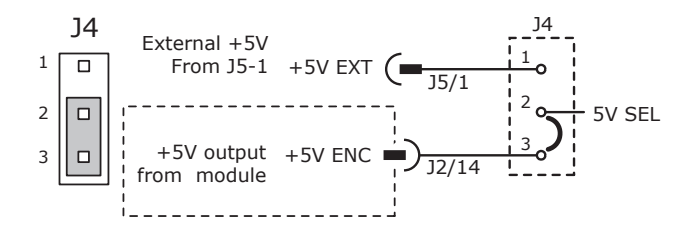

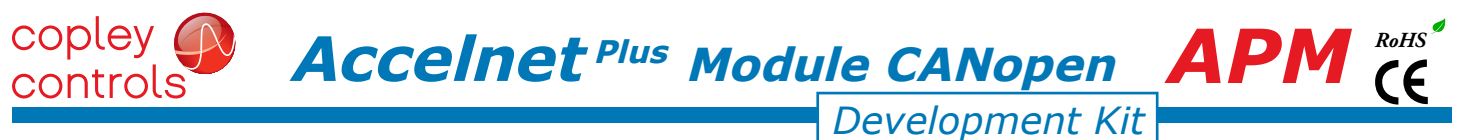

### LOGIC INPUTS & switches

The Development Kit has jumpers that can connect the APM digital inputs to switches on the kit, or to the Signal connector J8. As delivered, all of these jumpers are installed as shown. If connecting to external devices that actively control the level of an input, it is desirable to disconnect the switch which could short the input to ground.

For example, if [IN1] is connected to an external device for the Enable function, then jumper JP2A should be removed to take the switch SW1 out of the circuit. The figure below shows these connections.

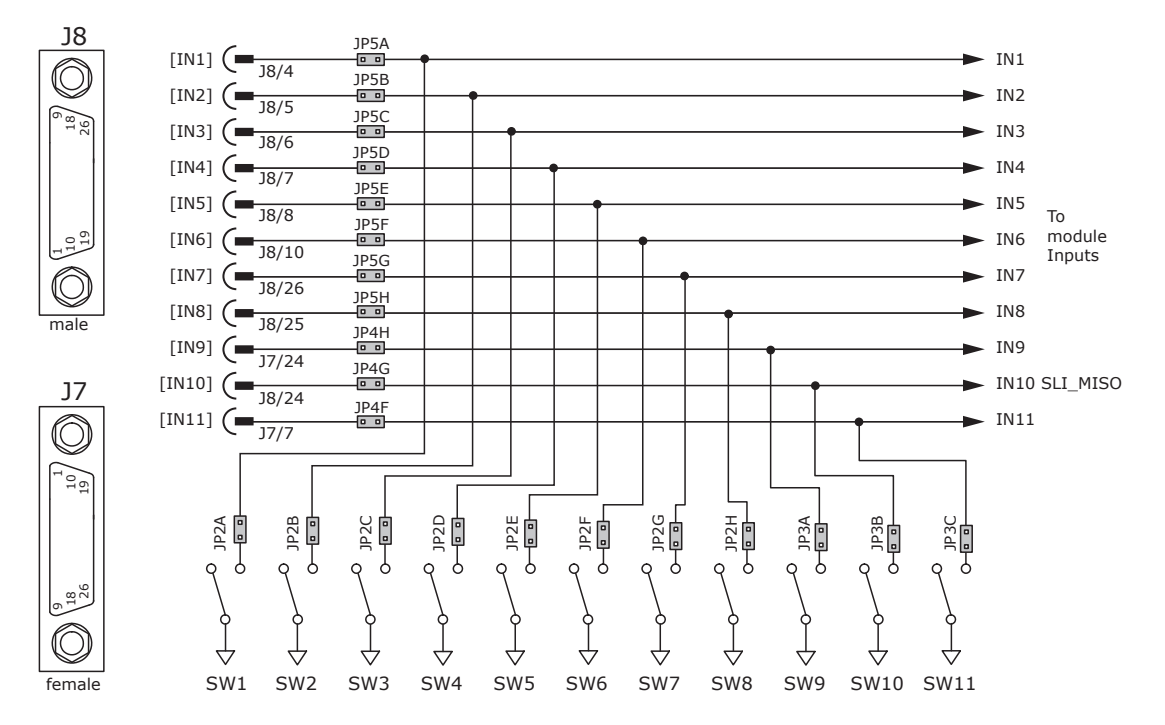

#### LOGIC OUTPUTS

There are six logic outputs that can drive controller logic inputs or relays. If relays are driven, then flyback diodes must be connected across their terminals to clamp overvoltages that occur when the inductance of the relay coil is suddenly turned off. Outputs 3,4,5 & 6 are CMOS types that pull up to 5V or down to ground. When these outputs go high it turns on the green LED. When they are low, the red LED is turned on. Outputs 1 & 2 are MOSFET types that sink current when ON, and appear as open-circuit when OFF. When these outputs are ON a red LED is turned on. When the outputs are OFF, the red LED is off. The green LED is not used on these outputs.

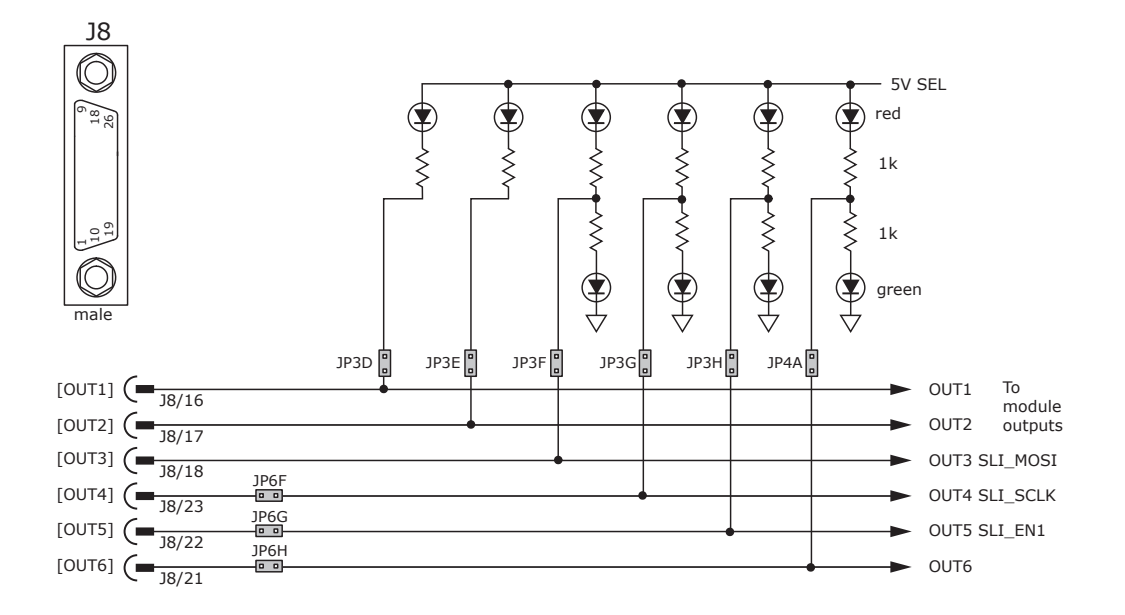

# copley  $\textbf{Acceleration}$ <sup>Plus</sup> Modu<u>le CANopen</u>  $\textbf{APM}^{RoHS}$ controls *Development Kit*

# motor feedback connector j7

For motors with differential encoders: install jumpers JP1B, JP1D, JP1F, and JP1H to connect 121 ohm terminators across inputs Jumpers JP1A, JP1C, JP1E, and JP1G do not affect this setting and may remain in place or be removed.

For motors with single-ended encoders: remove jumpers JP1B, JP1D, JP1F, and JP1H to disconnect 121 ohm terminators Install jumpers JP1A, JP1C, JP1E, and JP1G

A motor temperature sensor that connects to [IN11] must have jumper JP4F installed and JP3C removed to prevent switch SW11 from grounding the Motemp[IN11] signal.

If the encoder has a fault output, then jumper JP4H must be in place and jumper JP3A must be removed to prevent switch SW9 from grounding the Enc Fault [IN9] signal.

Absolute encoders such as the Nikon A type that use 2-wire bidirectional signals require biasing the lines when they are in a quiescent state. Jumpers JP1G, JP1H, and JP6A must be in place to provide line termination and biasing.

LED's are provided to show the status of the encoder and Hall signals.

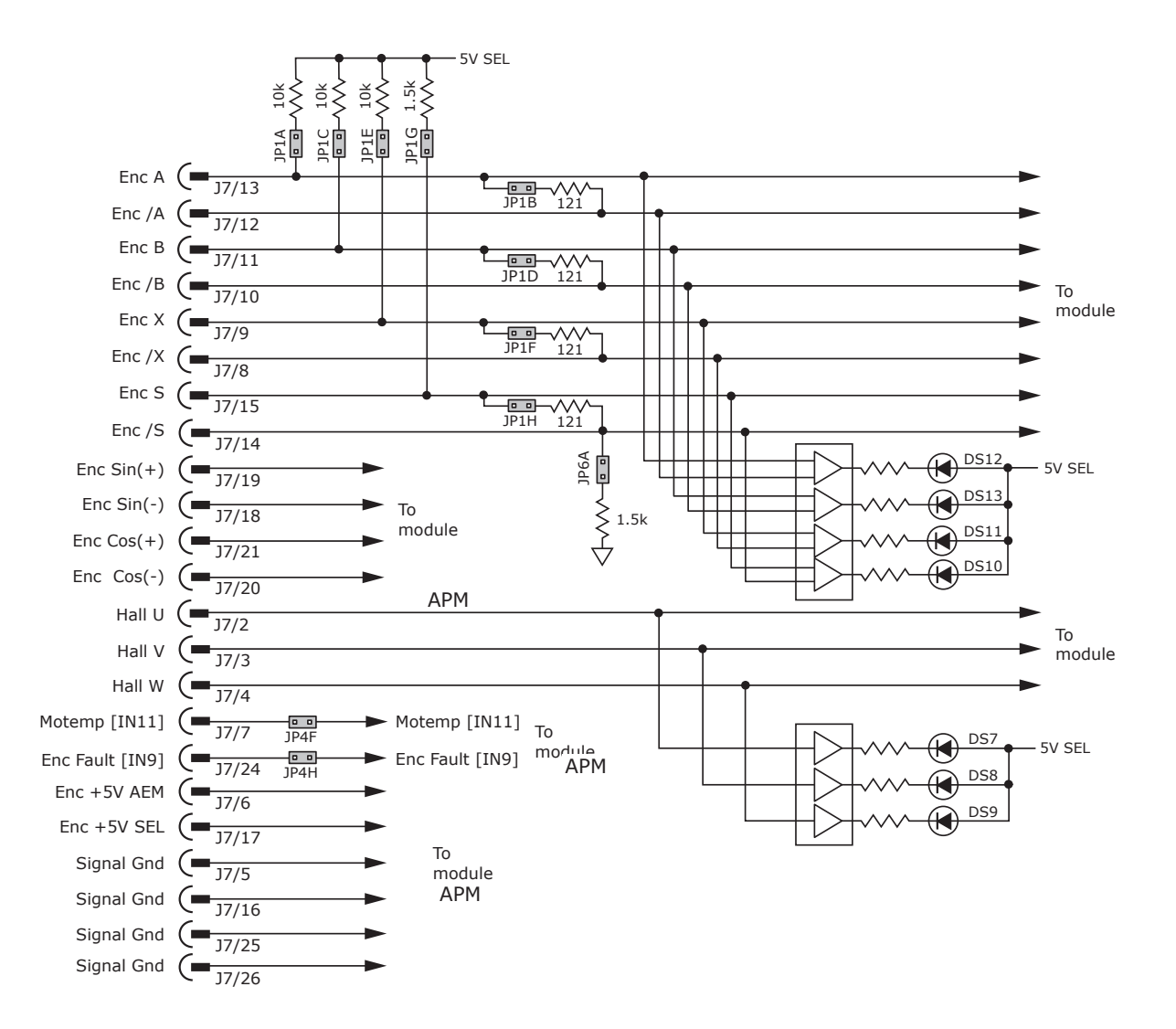

 $\textbf{Acceleration}$   $\textbf{P}^{\text{H}}$   $\textbf{M}$   $\textbf{M}$   $\textbf{M}$   $\textbf{M}$   $\textbf{M}$   $\textbf{M}$   $\textbf{M}$   $\textbf{M}$   $\textbf{M}$   $\textbf{M}$   $\textbf{M}$ 

*Development Kit*

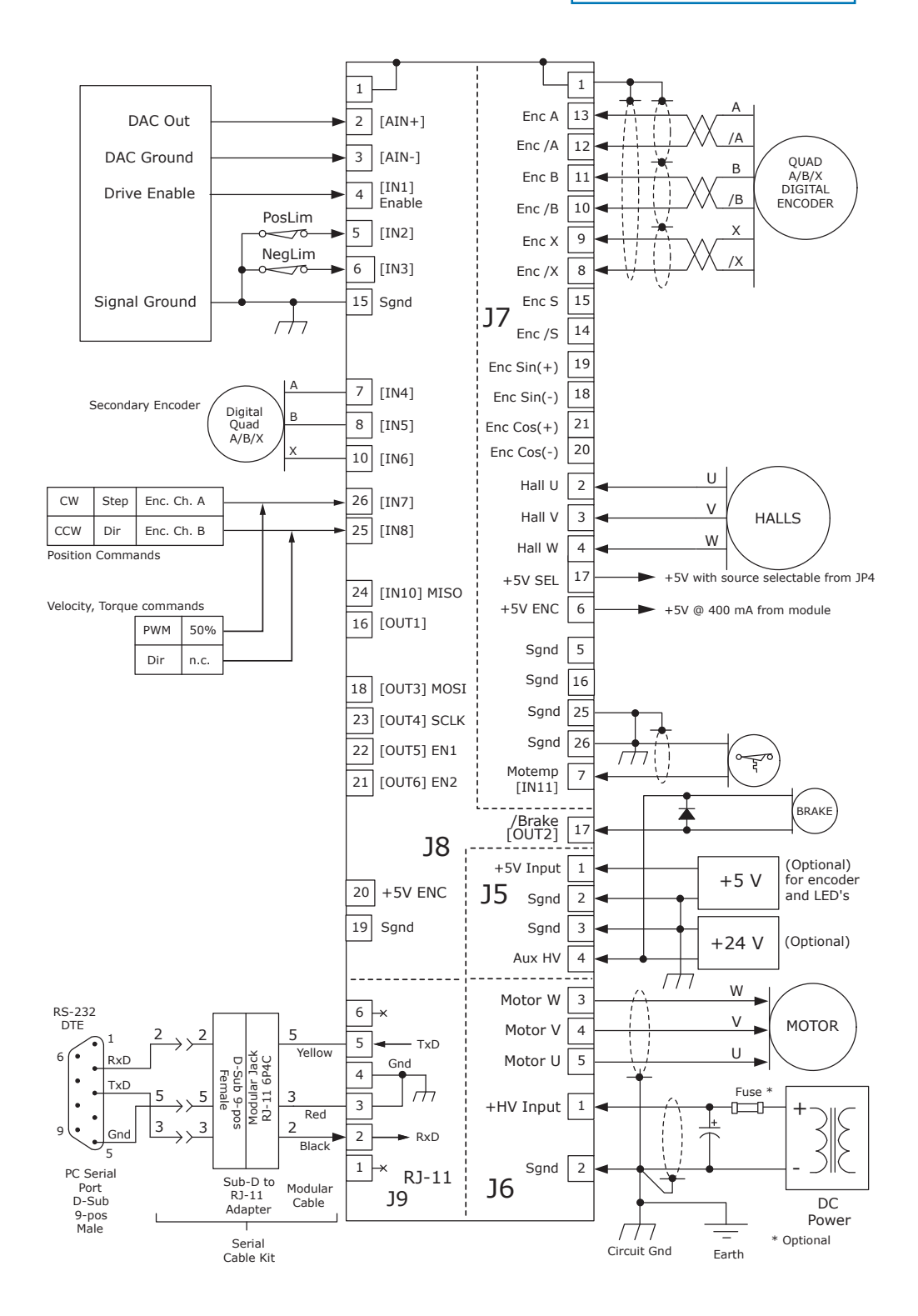

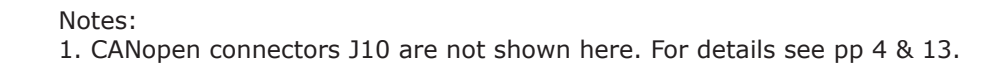

copley **Accelnet** Plus Module CANopen **APM**  $_{\mathsf{CE}}^{\text{max}}$ *APM* controls *Development Kit* development kit

# development kit

The Development Kit mounts a single APM module and enables the user to test and operate the APM before it is mounted onto a PC board in the target system.

J5 aux HV & ext 5v

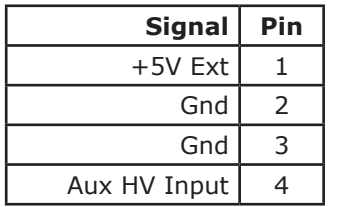

# **J6 MOTOR**

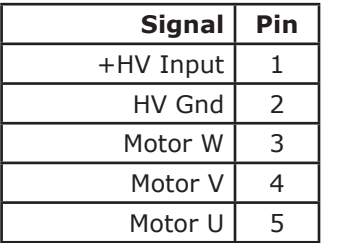

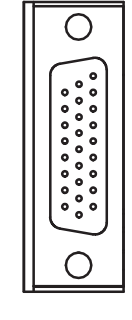

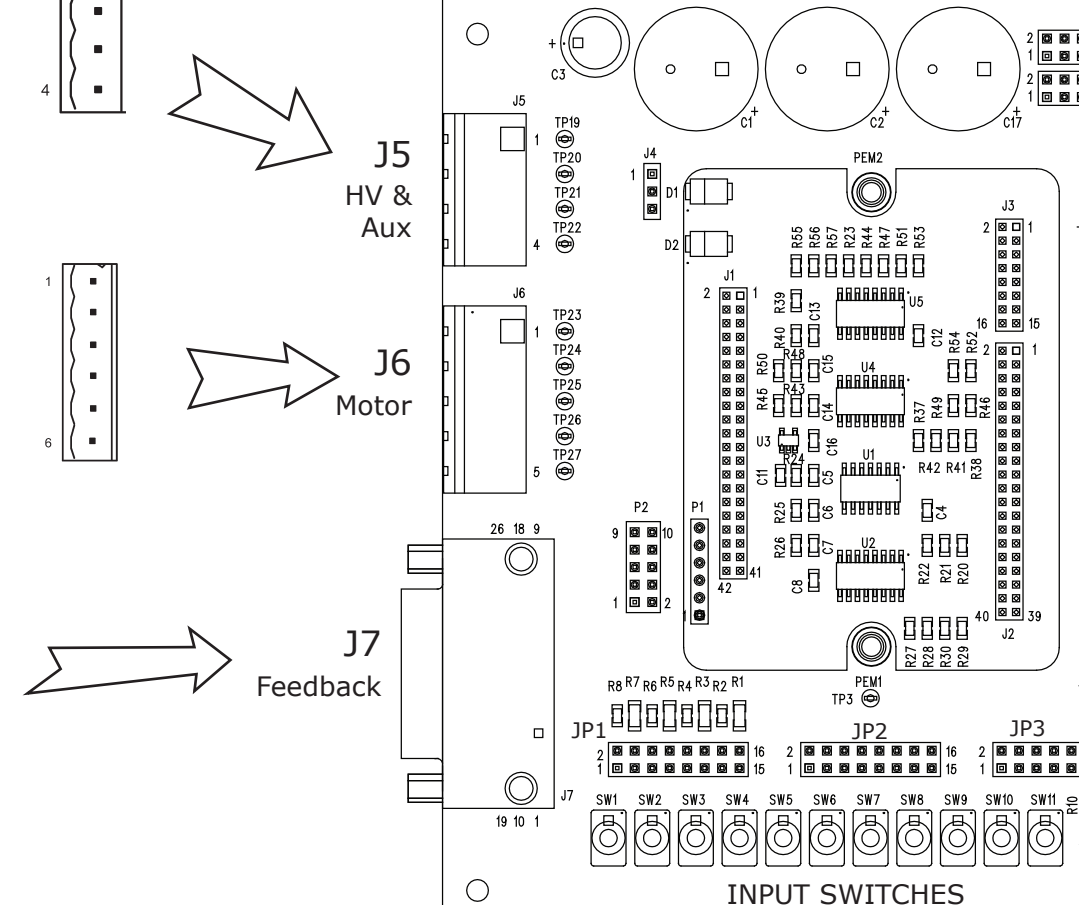

# J7 feedback

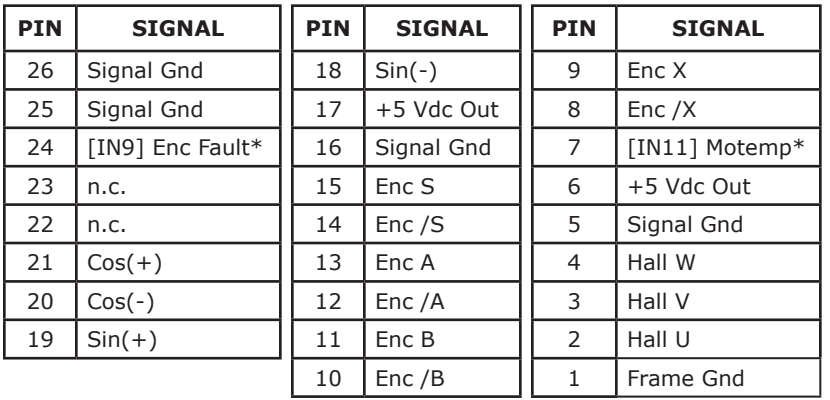

\* Signal connections on the PC board are affected by jumper placement

# $\bigcirc$  **Accelnet Plus Module CANopen APM**  $K_{\mathsf{CE}}^{\mathsf{RoHS}^{\bullet}}$ *Development Kit*

### J11 CAN network terminator

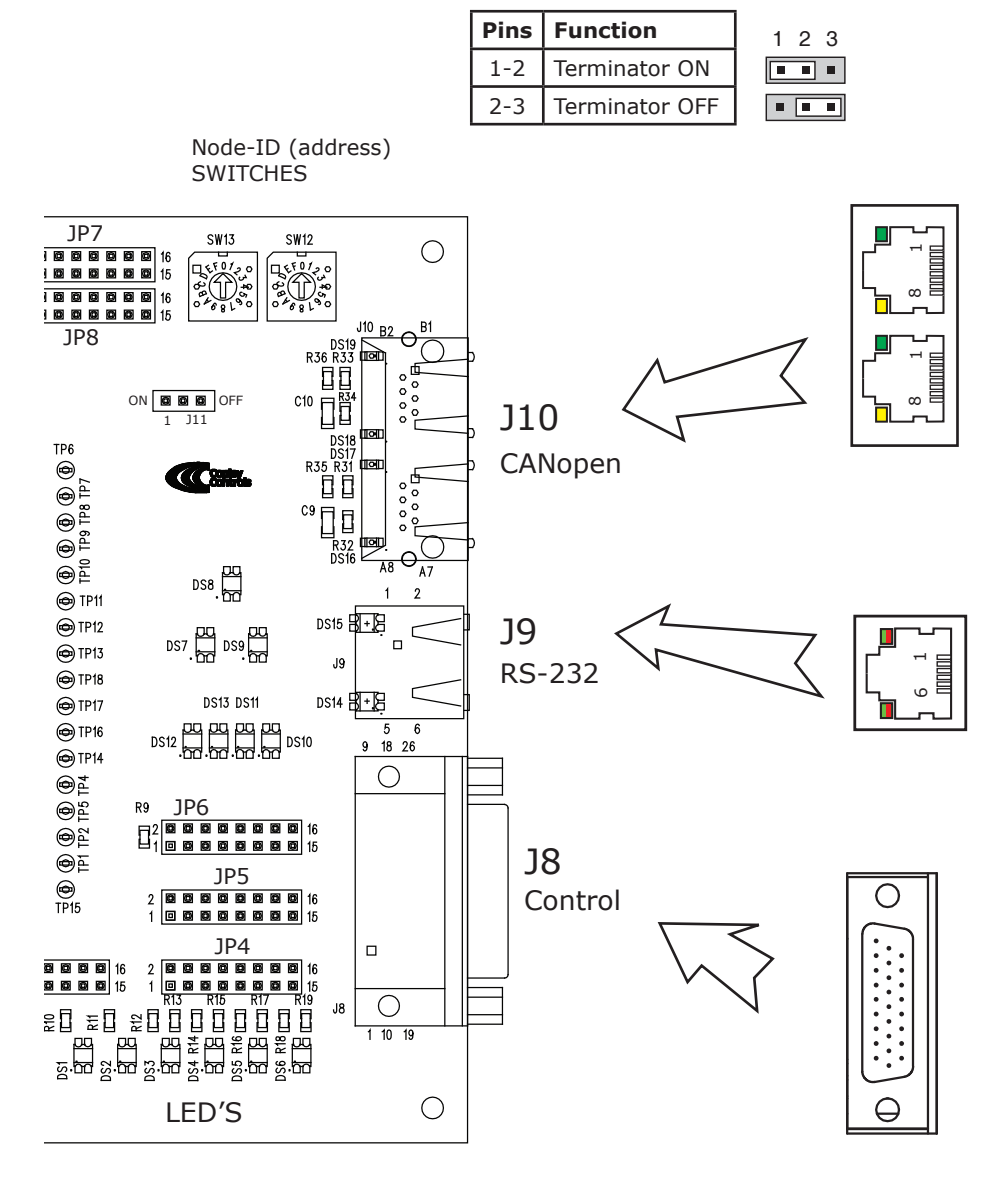

#### **J8 CONTROL**

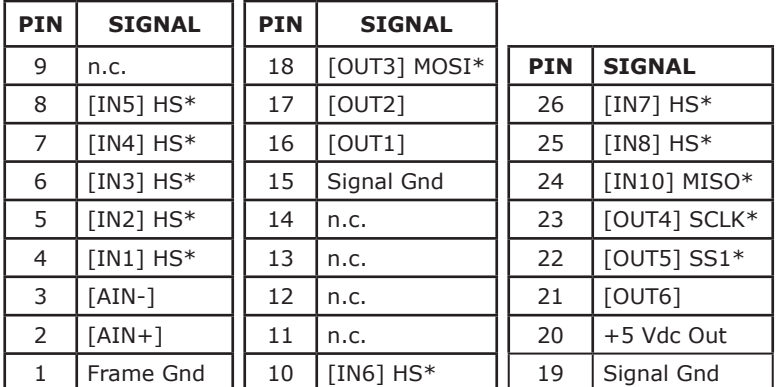

# J10 CANopen

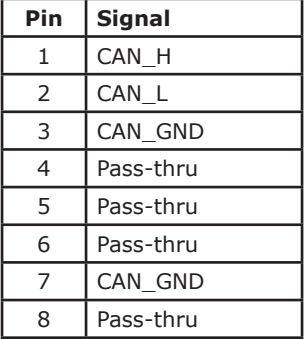

#### J9 RS-232

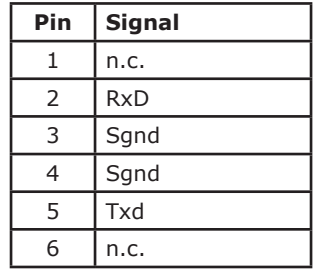

#### power dissipation

The charts on this page show the drive's internal power dissipation for different models under differing power supply and output current conditions. Drive output current is calculated from the motion profile, motor, and load conditions. The values on the chart represent the rms (root-mean-square) current that the drive would provide during operation. The +HV values are for the average DC voltage of the drive power supply.

To see if a heatsink is required or not, the next step is to determine the temperature rise the drive will experience when it's installed. For example, if the ambient temperature in the drive enclosure is 40 °C, and the heatplate temperature is to be limited to 70° C or less to avoid shutdown, the maximum rise would be 70C - 40C. or 30° C. Dividing this dissipation by the thermal resistance of 9º C/W with no heatsink gives a dissipation of 3.33W. This line is shown in the charts. For power dissipation below this line, no heatsink is required. The vertical dashed line shows the continuous current rating for the drive model.

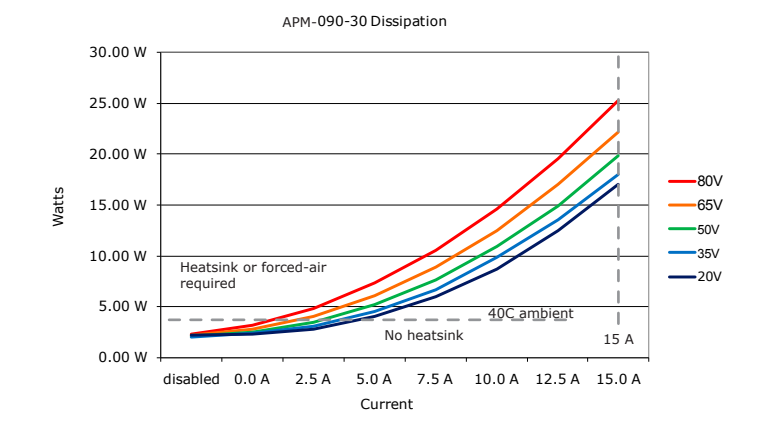

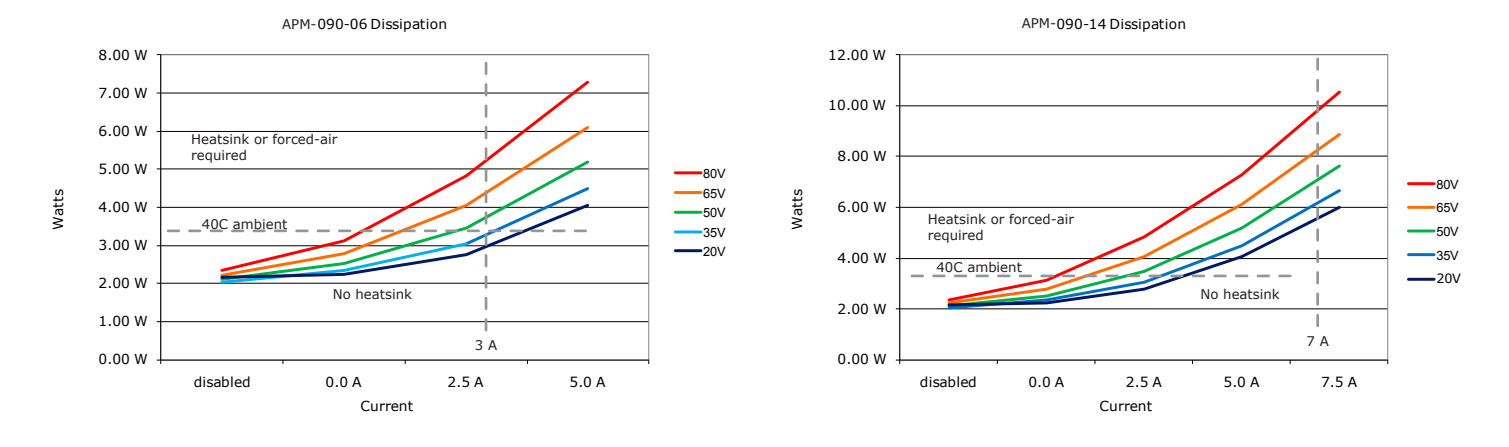

# HEATSINK INSTALLATION using the APM-HK heatsink kit

An AOS Micro Faze thermal pad is used in place of thermal grease. This material comes in sheet form and changes from solid to liquid form as the drive warms up. This forms an excellent thermal path from drive heatplate to heatsink for optimum heat transfer.

#### STEPS TO INSTALL

- 1. Remove the thermal pad from the clear plastic carrier.
- 2. Place the thermal pad on the *Accelnet* aluminum heatplate taking care to center the thermal pad holes over the holes in the drive body.
- 3. Mount the heatsink onto the thermal pad again taking care to see that the holes in the heatsink, thermal pad, and drive all line up.
- 4. Torque the #4-40 mounting screws to 3~5 lb-in (0.34~0.57 N·m).

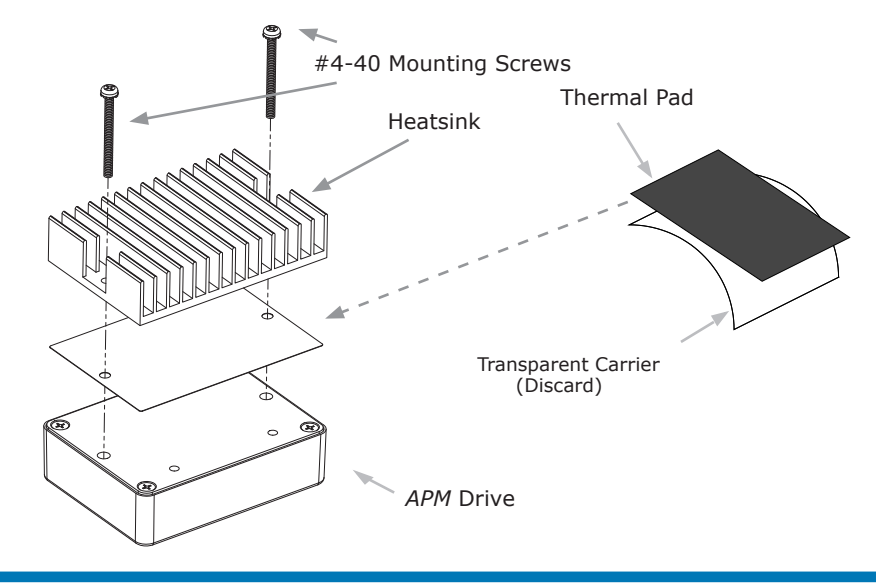

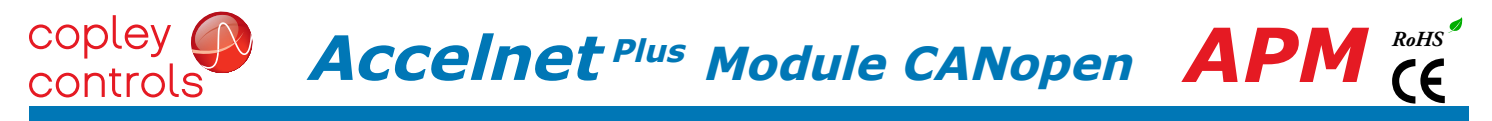

# HEATSINK OPTIONS

Rth expresses the rise in temperature of the drive per Watt of internal power loss. The units of Rth are °C/W, where the °C represent the rise above ambient in degrees Celsius. The data below show thermal resistances under convection, or fan-cooled conditions for the no-heatsink, and APM-HS heatsink.

# NO HEATSINK

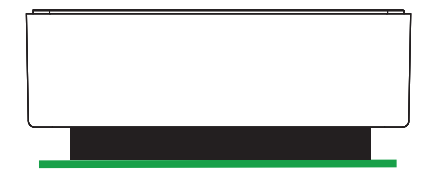

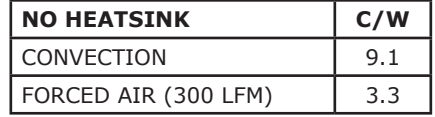

# STANDARD HEATSINK (APM-HK)

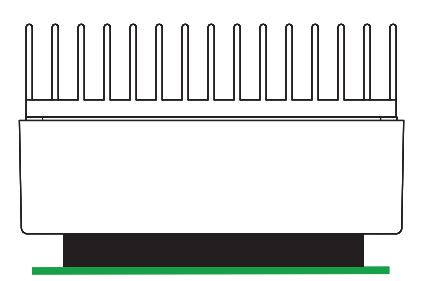

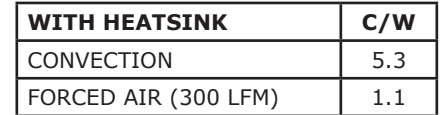

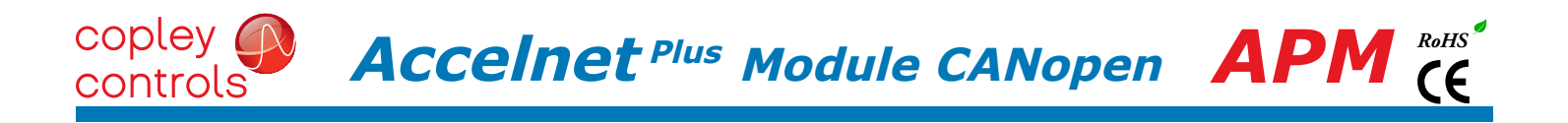

**THIS PAGE LEFT BLANK INTENTIONALLY**

# MASTER ORDERING GUIDE

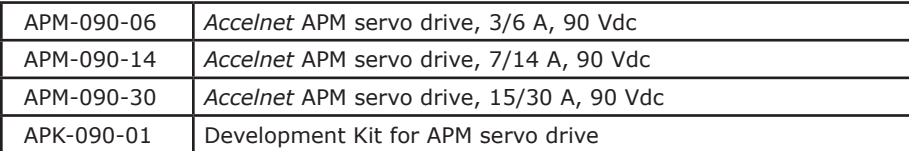

 $\textbf{Acceleration}$ <sup>Plus</sup> Module CANopen  $\textbf{APM}^{RoHS}$ 

#### accessories

copley controls

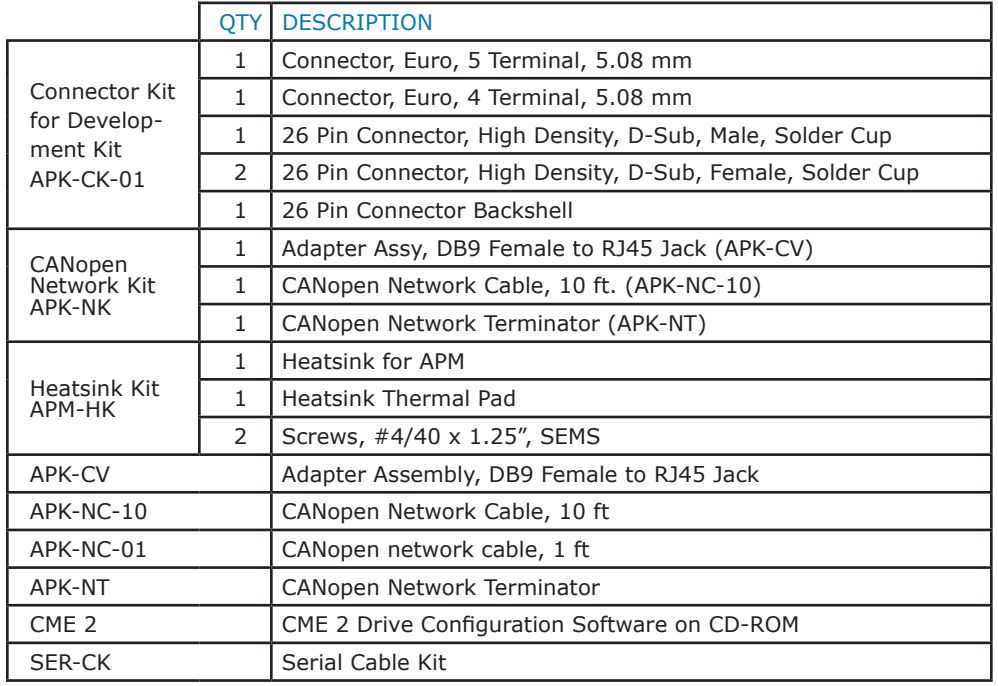

#### 16-01586 Document Revision History

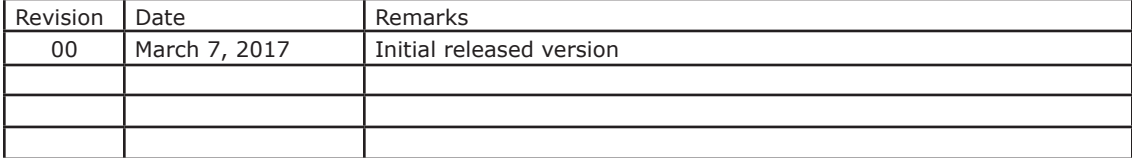

Note: Specifications subject to change without notice